# KRAMER

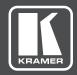

## **USER MANUAL**

**MODEL:** 

VS-62DT

6x2 UHD Matrix Switcher HDMI to HDMI & HDBaseT with PoE

P/N: 2900-300665 Rev 3 www.KramerAV.com

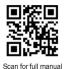

### **VS-62DT Quick Start Guide**

This guide helps you install and use your VS-62DT for the first time.

Go to <a href="www.kramerav.com/downloads/VS-62DT">www.kramerav.com/downloads/VS-62DT</a> to download the latest user manual and check if firmware upgrades are available.

## Step 1: Check what's in the box

- ✓ VS-62DT 6x2 UHD Matrix Switcher
- 4 Rubber feet
- ☑ IR remote control transmitter with batteries

- 1 Power supply (48V DC)
- 1 Quick start guide

## Step 2: Get to know your VS-62DT

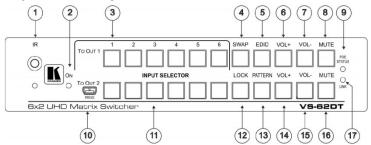

| #  | Feature                          | Function                                                                                                    |
|----|----------------------------------|----------------------------------------------------------------------------------------------------|
| 1  | IR Sensor & LED                  | Signal receiver for the infrared remote control transmitter. LED lights yellow                                                                  |
| 2  | ON LED                           | Lights when the unit is powered on                                                                                                    |
| 3  | INPUT SELECTOR TO OUT 1 (1 to 6) | Press one of the six inputs to switch it to output 1                                                                                            |
| 4  | SWAP Button                      | Press to swap output 1 and output 2 (analog audio only)                                                                                         |
| 5  | EDID Button                      | Press to capture the EDID                                                                                                    |
| 6  | VOL+ Button                      | Press to increase the analog audio volume on output 1                                                                                           |
| 7  | VOL- Button                      | Press to decrease the analog audio volume on output 1                                                                                           |
| 8  | MUTE Button                      | Press to toggle muting of output 1 analog audio                                                                                                 |
| 9  | POE STATUS LED                   | Lights when transmitting power over Ethernet to another device                                                                                  |
| 10 | PROG Mini USB Connector          | Used for upgrading the firmware                                                                                                    |
| 11 | INPUT SELECTOR TO OUT 2 (1 to 6) | Press one of the six inputs to switch it to output 2                                                                                            |
| 12 | LOCK Button                      | Press and hold to toggle locking and unlocking the front panel buttons                                                                          |
| 13 | PATTERN Button                   | Press to toggle activation of the test pattern generator. When the generator is active, press one of the input buttons to select a test pattern |
| 14 | VOL+ Button                      | Press to increase the analog audio volume on output 2                                                                                           |
| 15 | VOL- Button                      | Press to decrease the analog audio volume on output 2                                                                                           |
| 16 | MUTE Button                      | Press to toggle muting of output 2 analog audio                                                                                                 |
| 17 | LINK LED                         | Lights when there is activity on the HDBaseT connection                                                                                         |

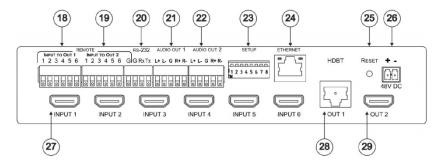

| #  | Feature                              | Function                                                                    |
|----|--------------------------------------|-----------------------------------------------------------------------------|
| 18 | REMOTE INPUT TO OUT 1 Terminal Block | Connects to external contact closure input switches                         |
| 19 | REMOTE INPUT TO OUT 2 Terminal Block | Connects to external contact closure input switches                         |
| 20 | RS-232 Terminal Block                | Connects to a local RS-232 source                                           |
| 21 | AUDIO OUT 1 Terminal Block           | Connects to a balanced stereo audio acceptor                                |
| 22 | AUDIO OUT 2 Terminal Block           | Connects to a balanced stereo audio acceptor                                |
| 23 | SETUP DIP-Switches                   | Sets the device configuration (see Step 7)                                  |
| 24 | ETHERNET RJ-45 Connector             | Connects to a network for control                                           |
| 25 | RESET Button                         | Press while power-cycling the device to reset to factory default parameters |
| 26 | 48V DC Connector                     | Connects to a power supply for the unit                                     |
| 27 | INPUT 1 to 6 HDMI Connectors         | Connect to up to 6 HDMI sources                                             |
| 28 | HDBT OUT 1 RJ-45 Connector           | Connects to an HDBaseT TP line                                              |
| 29 | OUT 2 HDMI Connector                 | Connects to an HDMI acceptor                                                |

### Step 3: Install the VS-62DT

Attach the rubber feet and place on a table or mount the VS-62DT in a rack (using an optional RK-1 rack mount).

### Step 4: Connect the inputs and outputs

Always switch OFF the power on each device before connecting it to your VS-62DT. For best results, we recommend that you always use Kramer high-performance cables to connect AV equipment to the VS-62DT.

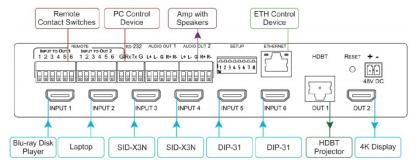

#### Connect the audio output:

To a balanced stereo audio acceptor:

L+ L- G R+ R-

To a unbalanced stereo audio acceptor:

L+ L- G R+ R-

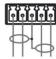

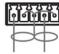

### Step 5: Connect the power

Connect the 48V DC power adapter to the VS-62DT and plug it into the mains electricity.

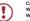

Caution There are no operator serviceable parts inside the unit

Warning: Use only the Kramer Electronics power supply that is provided with the unit.

Warning: Disconnect the power and unplug the unit from the wall before installing.

See <a href="https://www.kramerAv.com">www.kramerAv.com</a> for updated safety information.

### Step 6: Acquiring an EDID

#### To copy the EDID from an Output to one or more Inputs:

- 1. Press the EDID button to enter the EDID setting mode. The EDID button lights.
- From the To OUT 1 (top) row, press each of the Inputs to which you want to copy the EDID from Output 1. Each selected Input LED lights.
- 3. From the To OUT 2 (bottom) row, press each of the Inputs into which you want to copy the EDID from Output 2. Each selected Input LED lights.
- 4. Press the EDID button. The button no longer lights and the EDID changes are saved.

#### To copy the default EDID to one or more inputs:

- 1. Press the EDID button to enter the EDID setting mode. The EDID button lights.
- 2. For each Input to which you want to copy the default EDID, press both the To OUT 1 and To OUT 2 buttons simultaneously. Both top row and bottom row Input LEDs light.
- 3. Press the EDID button. The button no longer lights and the EDID changes are saved.

### Step 7: Set the DIP-switches

Use the DIP-switches to set the device configuration

| #   | Feature                 | Description                                                               |
|-----|-------------------------|---------------------------------------------------------------------------|
| 1   | HDCP support on inputs  | On (down)—Disable HDCP support on all inputs                              |
|     |                         | Off (up)—Enable HDCP support which is defined by P3000 commands           |
| 2   | Video mode switching    | On (down)—Auto                                                            |
|     | Output 1                | Off (up)—Manual                                                           |
| 3   | Last connected/Priority | When DIP-switch 2 is set to Auto (ON):                                    |
|     | mode Output 1           | On (down)—Enable Last Connected mode                                      |
|     |                         | Off (up)—Enable Priority mode where the priority of each input is defined |
|     |                         | by the input number, (1 is the highest priority)                          |
| 4   | Video mode switching    | On (down)—Auto                                                            |
|     | Output 2                | Off—Manual                                                                |
| 5   | Last connected/Priority | When DIP-switch 4 is set to Auto (ON):                                    |
| mod | mode Output 2           | On (down)—Enable Last-connected mode                                      |
|     |                         | Off (up)—Enable Priority mode where the priority of each input is defined |
|     |                         | by the input number, (1 is the highest priority)                          |
| 6   | N/A                     | N/A                                                                       |
| 7   | N/A                     | N/A                                                                       |
| 8   | N/A                     | N/A                                                                       |

**SETUP** 

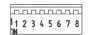

## Step 8: Operate via the front panel buttons and via the:

IR remote controller:

Web pages:

RS-232 and Ethernet:

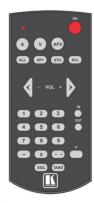

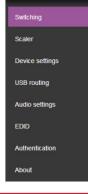

| Default RS-232<br>Parameters |                                       |                                        |       |
|------------------------------|---------------------------------------|----------------------------------------|-------|
| Baud Rate:                   | 115,200 (9600)                        | Parity:                                | None  |
| Data Bits:                   | 8                                     | Command Format:                        | ASCII |
| Stop Bits:                   | 1                                     |                                        |       |
|                              | e the video from the<br>the HDMI OUT2 | #ROUTE 1,2,3 <cr></cr>                 |       |
| TCP/IP Param                 | eters                                 |                                        |       |
| IP Address:                  | 192.168.1.39                          | Default UDP Port #:                    | 50000 |
| Subnet mask:                 | 255.255.255.000                       | Maximum combined<br>TCP and UDP Ports: | 20    |
| Default gateway:             | 192.168.1.254                         |                                        |       |

## Step 9: Control peripheral devices via IR remote control:

You can use a remote control transmitter (that is used for controlling a peripheral device, for example, a DVD player) to send commands (to the AV equipment) from/to any of the transmitters /receivers connected to the HDBT connectors.

## Contents

| 1               | Introduction                                                                          | 1               |
|-----------------|---------------------------------------------------------------------------------------|-----------------|
| 2               | Getting Started                                                                       | 2               |
| 2.1             | Achieving the Best Performance                                                        | 2               |
| 2.2             | Safety Instructions                                                                   | 2               |
| 2.3             | Recycling Kramer Products                                                             | 3               |
| 3               | Overview                                                                              | 4               |
| 4               | Defining the VS-62DT 6x2 UHD Matrix Switcher                                          | 6               |
| 5               | Connecting the VS-62DT 6x2 UHD Matrix Switcher                                        | 8               |
| 5.1             | Connecting a Serial Controller to the VS-62DT via RS-232                              | 9               |
| 5.2<br>5.3      | Connecting to the VS-62DT via Ethernet Connecting the Remote Contact-Closure Switches | 12              |
| 6               | Principles of Operation                                                               | 14              |
| 6.1             | Automatic Signal Detection                                                            | 14              |
| 6.2             | Input Switching Modes                                                                 | 14              |
| 6.3             | EDID Operation                                                                        | 15              |
| 6.4             | Step-in Functionality                                                                 | 15              |
| 7               | Operating the VS-62DT 6x2 UHD Matrix Switcher                                         | 16              |
| 7.1             | Switching an Input to an Output                                                       | 16              |
| 7.2<br>7.3      | Acquiring an EDID from an Output Controlling Analog Audio                             | 16<br>17        |
| 7.4             | Locking and Unlocking the Front Panel Buttons                                         | 18              |
| 7.5             | Generating a Test Pattern                                                             | 18              |
| 8               | Configuring and Maintaining the VS-62DT                                               | 20              |
| 8.1             | Setting the DIP-switches                                                              | 20              |
| 8.2             | Resetting the VS-62DT to Factory Default Settings                                     | 21<br>21        |
| 8.3             | Upgrading the Firmware                                                                |                 |
| <b>9</b><br>9.1 | Operating the VS-62DT Remotely via the Web Pages Accessing VS-62DT Web Pages          | <b>22</b><br>22 |
| 9.1             | Selecting Input Signals                                                               | 24              |
| 9.3             | Adjusting Analog Audio Output                                                         | 28              |
| 9.4             | Managing the EDID                                                                     | 29              |
| 9.5             | Setting Authentication                                                                | 32              |
| 9.6<br>9.7      | Setting Device Configurations Upgrading the Firmware                                  | 32<br>35        |
| 9.8             | About Kramer                                                                          | 36              |
| 10              | Wiring the Twisted Pair RJ-45 Connectors                                              | 37              |
| 11              | Technical Specifications                                                              | 38              |
| 12              | Default Communication Parameters                                                      | 39              |
| 13              | Default EDID                                                                          | 40              |
| 14              | Protocol 3000                                                                         | 42              |
| 14.1            | Understanding Protocol 3000                                                           | 43              |
| 14.2            | Kramer Protocol 3000 Syntax                                                           | 44              |
| 15              | Kramer Protocol 3000 Commands                                                         | 46              |
| 15.1            | System Commands - Mandatory                                                           | 47              |
| 15.2<br>15.3    | System Commands Switching/Pouting Commands                                            | 52<br>59        |
|                 | Switching/Routing Commands                                                            | -               |
| VS-62D          | T - Contents                                                                          | i               |

| 15.4     | Communication Commands                            | 62       |
|----------|---------------------------------------------------|----------|
| 15.5     | EDID Handling Commands                            | 67       |
| 15.6     | Step-In Commands                                  | 68       |
| 15.7     | Audio Commands                                    | 69       |
| 15.8     | Video Commands                                    | 72       |
| Figu     | res                                               |          |
| Figure   | 1: VS-62DT 6x2 UHD Matrix Switcher                | 6        |
| Figure   | 2: VS-62DT 6x2 UHD Matrix Switcher                | 7        |
| Figure   | 3: Connecting the VS-62DT 6x2 UHD Matrix Switcher | 9        |
|          | 4: Local Area Connection Properties Window        | 11       |
| _        | 5: Internet Protocol Version 4 Properties Window  | 11       |
|          | 6: Internet Protocol Properties Window            | 12       |
|          | 7: Remote Contact-closure Switch Connections      | 13       |
|          | 8: Available Test Patterns                        | 19       |
| _        | 9: Entering Logon Credentials                     | 23       |
|          | 10: Web Cache Window                              | 23       |
|          | 11: Opening Web Page                              | 24       |
|          | 12: Video Switching Page                          | 25       |
| _        | 13: Remote Device Control Window                  | 26       |
|          | 14: Test Pattern Tab                              | 27<br>29 |
|          | 15: EDID Management Page                          | 31       |
|          | 16: EDID Bytemap                                  | 32       |
|          | 17: Authentication Page                           | 33       |
|          | 18: Device Settings Page                          | 35<br>35 |
|          | 19: Firmware Upgrade<br>20: About Kramer          | 36       |
| _        | 21: TP Pinout Wiring                              | 37       |
| i igui e | ZI. IF FIHOUL WITHING                             | 31       |

ii VS-62DT - Contents

## 1 Introduction

Welcome to Kramer Electronics! Since 1981, Kramer Electronics has been providing a world of unique, creative, and affordable solutions to the vast range of problems that confront video, audio, presentation, and broadcasting professionals on a daily basis. In recent years, we have redesigned and upgraded most of our line, making the best even better!

Our 1,000-plus different models now appear in 14 groups that are clearly defined by function: GROUP 1: Distribution Amplifiers; GROUP 2: Switchers and Routers; GROUP 3: Control Systems; GROUP 4: Format/Standards Converters; GROUP 5: Range Extenders and Repeaters; GROUP 6: Specialty AV Products; GROUP 7: Scan Converters and Scalers; GROUP 8: Cables and Connectors; GROUP 9: Room Connectivity; GROUP 10: Accessories and Rack Adapters; GROUP 11: Sierra Video Products; GROUP 12: Digital Signage; GROUP 13: Audio; and GROUP 14: Collaboration.

Congratulations on purchasing your Kramer **VS-62DT** 6x2 UHD Matrix Switcher which is ideal for the following typical applications:

- Conference rooms
- Education
- Hospitality

## 2 Getting Started

We recommend that you:

- Unpack the equipment carefully and save the original box and packaging materials for possible future shipment
- Review the contents of this user manual

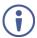

Go to <a href="www.kramerav.com/downloads/VS-62DT">www.kramerav.com/downloads/VS-62DT</a> to check for up-to-date user manuals, application programs, and to check if firmware upgrades are available (where appropriate).

## 2.1 Achieving the Best Performance

To achieve the best performance:

- For optimum range and performance, use the recommended Kramer cables available at www.kramerav.com/product/VS-62DT
- Do not secure the cables in tight bundles or roll the slack into tight coils
- Avoid interference from neighboring electrical appliances that may adversely influence signal quality
- Position your VS-62DT away from moisture, excessive sunlight and dust

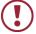

This equipment is to be used only inside a building. It may only be connected to other equipment that is installed inside a building

## 2.2 Safety Instructions

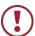

**Caution:** There are no operator serviceable parts inside the unit

**Warning:** Use only the Kramer Electronics power supply that is

provided with the unit

**Warning:** Disconnect the power and unplug the unit from the wall

before installing

## 2.3 Recycling Kramer Products

The Waste Electrical and Electronic Equipment (WEEE) Directive 2002/96/EC aims to reduce the amount of WEEE sent for disposal to landfill or incineration by requiring it to be collected and recycled. To comply with the WEEE Directive, Kramer Electronics has made arrangements with the European Advanced Recycling Network (EARN) and will cover any costs of treatment, recycling and recovery of waste Kramer Electronics branded equipment on arrival at the EARN facility. For details of Kramer's recycling arrangements in your particular country go to our recycling pages at <a href="https://www.kramerav.com/support/recycling/">www.kramerav.com/support/recycling/</a>.

## 3 Overview

The **VS-62DT** is a 6x2 4K@60Hz (4:2:0) HDMI/HDBaseT matrix switcher with HDMI and HDBaseT output transmitters that provide long-reach video and audio transmission. It supports resolutions of up to 4K@60Hz (4:2:0) and WUXGA. The matrix is a PoE provider that provides power over Ethernet to compatible PoE receivers.

#### The VS-62DT features:

- Up to 8.91Gbps data rate (2.97Gbps per graphics channel)
- Maximum resolution of up to 4K@60Hz UHD (4:2:0).
- Long-reach signal extension Up to 70m (230ft) at 1080p or 40m (130ft) at 4K60 (4:2:0)
- Support for HDCP 1.4 (High Definition Digital Content Protection)
- HDMI 1.4 Support 3D, Deep Color, x.v.Color™, Lip Sync , Dolby® TrueHD, Dolby Digital Plus, DTS-HD®, and 7.1 multi-channel audio
- Six HDMI inputs that can be routed to an HDMI or HDBT output
- Supply of Power-over-Ethernet to compatible PoE receivers
- Per input EDID capture that copies and stores the EDID from a display device
- Programmable step-in functionality when used in conjunction with compatible step-in devices, such as the SID-X3N and DIP-31 (using an HDMI cable that supports HEC, the HDMI Ethernet Channel)
- True video clock detection
- Advanced auto AV switching modes (last connected and priority switching)
- Non-volatile EDID storage
- Kramer reKlocking™ & Equalization Technology that rebuilds the digital signal to travel longer distances
- A lock button to prevent unwanted tampering with the buttons on the front panel
- Internal pattern generator

- Support for Kramer Protocol 3000
- Static or dynamic DHCP IP addressing
- Flexible control options including front panel buttons, IR remote (included),
   RS-232, Ethernet, contact closure buttons, embedded Web server and step-in.

• Mini-USB port for upgrading firmware

VS-62DT - Overview 5

# 4 Defining the VS-62DT 6x2 UHD Matrix Switcher

This section defines the VS-62DT.

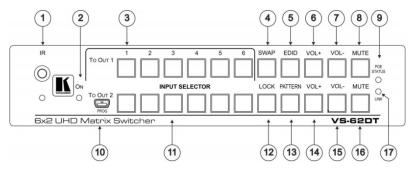

Figure 1: VS-62DT 6x2 UHD Matrix Switcher

| #  | Feature                 |                         | Function                                                                                                    |
|----|-------------------------|-------------------------|----------------------------------------------------------------------------------------------------|
| 1  | IR Sensor & LED         |                         | Signal receiver for the infrared remote control transmitter. LED lights yellow                                                                  |
| 2  | O٨                      | / LED                   | Lights when the unit is powered on                                                                                                    |
| 3  |                         | INPUT SELECTOR (1 to 6) | Press one of the six inputs to switch it to output 1                                                                                            |
| 4  | _                       | SWAP Button             | Press to swap output 1 and output 2                                                                                                    |
| 5  | OUT                     | EDID Button             | Press to capture the EDID (see Section 6.3)                                                                                                    |
| 6  | _                       | VOL+ Button             | Press to increase the volume on output 1                                                                                                    |
| 7  | 5                       | VOL- Button             | Press to decrease the volume on output 1                                                                                                    |
| 8  |                         | MUTE Button             | Press to toggle muting of output 1 audio                                                                                                    |
| 9  | POE STATUS LED          |                         | Lights when transmitting power over Ethernet to another device                                                                                  |
| 10 | PROG Mini USB Connector |                         | Used for upgrading the firmware                                                                                                    |
| 11 |                         | INPUT SELECTOR (1 to 6) | Press one of the six inputs to switch it to output 2                                                                                            |
| 12 |                         | LOCK Button             | Press and hold to toggle locking and unlocking the front panel buttons (see Section 7.4)                                                        |
| 13 | ) OUT 2                 | PATTERN Button          | Press to toggle activation of the test pattern generator. When the generator is active, press one of the input buttons to select a test pattern |
| 14 | 5                       | VOL+ Button             | Press to increase the volume on output 2                                                                                                    |
| 15 |                         | VOL- Button             | Press to decrease the volume on output 2                                                                                                    |
| 16 |                         | MUTE Button             | Press to toggle muting of output 2 audio                                                                                                    |
| 17 | LINK LED                |                         | Lights when there is activity on the Ethernet connection                                                                                        |

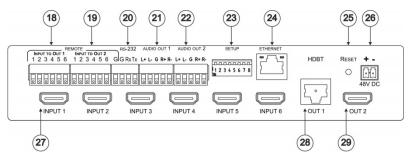

Figure 2: VS-62DT 6x2 UHD Matrix Switcher

| #  | Feature                                 | Function                                                                  |
|----|-----------------------------------------|---------------------------------------------------------------------------|
| 18 | REMOTE INPUT TO OUT 1<br>Terminal Block | Connects to external contact closure input switches                       |
| 19 | REMOTE INPUT TO OUT 2 Terminal Block    | Connects to external contact closure input switches                       |
| 20 | RS-232 Terminal Block                   | Connects to a local RS-232 source                                         |
| 21 | AUDIO OUT 1 Terminal Block              | Connects to a balanced stereo audio acceptor                              |
| 22 | AUDIO OUT 2 Terminal Block              | Connects to a balanced stereo audio acceptor                              |
| 23 | SETUP DIP-Switches                      | Set switches to configure the device (see Section 8.1)                    |
| 24 | ETHERNET RJ-45 Connector                | Connects to a network for control                                         |
| 25 | RESET Button                            | Press to reset the device or return to factory settings (see Section 8.2) |
| 26 | 48V DC Connector                        | Connects to a power supply for the unit                                   |
| 27 | INPUT 1 to 6 HDMI Connectors            | Connect to up to 6 HDMI sources                                           |
| 28 | HDBT OUT 1 RJ-45 Connector              | Connects to an HDBT TP line                                               |
| 29 | OUT 2 HDMI Connector                    | Connects to an HDMI acceptor                                              |

# 5 Connecting the VS-62DT 6x2 UHD Matrix Switcher

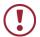

Always switch off the power to each device before connecting it to your **VS-62DT**. After connecting your **VS-62DT**, connect its power and then switch on the power to each device.

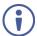

You do not have to connect all the inputs and outputs, connect only those that are required.

To connect the **VS-62DT**, as illustrated in Figure 3, do the following:

- Connect up to six HDMI sources, (for example, a laptop, Blu-ray player, SID-X3N or DIP-31) to the HDMI in connectors.
- Connect the HDBT OUT1 connector to an HDBT acceptor, (for example, an HDBT projector).
- Connect the HDMI OUT2 connector to an HDMI acceptors, (for example, 2K or 4K display).
- 4. Connect the two balanced AUDIO OUT 5-pin terminal block connectors to up to two analog audio acceptors, (for example, audio amplifiers).
- If required, connect a PC/controller to the RS-232 port (see <u>Section 5.1</u>) and/or the Ethernet port (see <u>Section 5.2</u>).
- If required for remote switching, connect up to 6 contact closure switches per channel to their INPUT TO OUT terminal block connectors.
- 7. Connect the 48V DC power supply to the device and plug it into the mains electricity (not shown in Figure 3).
- 8. If required, acquire the EDID (see Section 6.3).

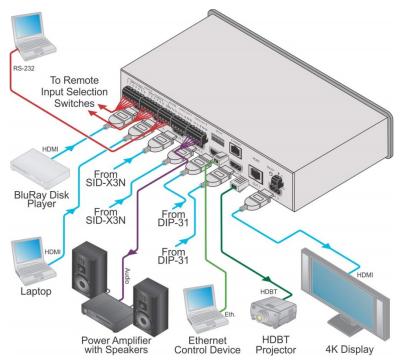

Figure 3: Connecting the VS-62DT 6x2 UHD Matrix Switcher

# 5.1 Connecting a Serial Controller to the VS-62DT via RS-232

### To connect a serial controller to the VS-62DT:

From the RS-232 9-pin D-sub serial port on the serial controller connect:

- Pin 2 to the TX pin on the **VS-62DT** RS-232 terminal block
- Pin 3 to the RX pin on the **VS-62DT** RS-232 terminal block
- Pin 5 to the GND pin on the VS-62DT RS-232 terminal block

## 5.2 Connecting to the VS-62DT via Ethernet

You can connect to the VS-62DT via Ethernet using either of the following methods:

Directly to the PC using a crossover cable (see Section 5.2.1)

 Via a network hub, switch, or router, using a straight-through cable (see Section 5.2.2)

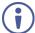

**Note**: If you want to connect via a router and your IT system is based on IPv6, speak to your IT department for specific installation instructions.

### 5.2.1 Connecting the Ethernet Port Directly to a PC

You can connect the Ethernet port of the **VS-62DT** directly to the Ethernet port on your PC using a crossover cable with RJ-45 connectors.

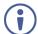

This type of connection is recommended for identifying the **VS-62DT** with the factory configured default IP address.

## After connecting the VS-62DT to the Ethernet port, configure your PC as follows:

- Click Start > Control Panel > Network and Sharing Center.
- 2. Click Change Adapter Settings.
- Highlight the network adapter you want to use to connect to the device and click Change settings of this connection.

The Local Area Connection Properties window for the selected network adapter appears as shown in Figure 4.

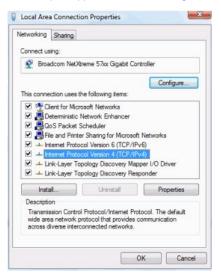

Figure 4: Local Area Connection Properties Window

- 4. Highlight Internet Protocol Version 4 (TCP/Ipv4) by clicking on the item.
- 5. Click Properties.

The Internet Protocol Properties window appears as shown in Figure 5.

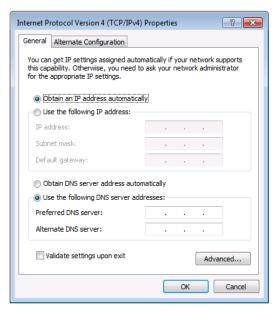

Figure 5: Internet Protocol Version 4 Properties Window

6. Select **Use the following IP Address** for static IP addressing and fill in the details as shown in Figure 6.

For TCP/Ipv4 you can use any IP address in the range 192.168.1.1 to 192.168.1.255 (excluding 192.168.1.39) that is provided by your IT department.

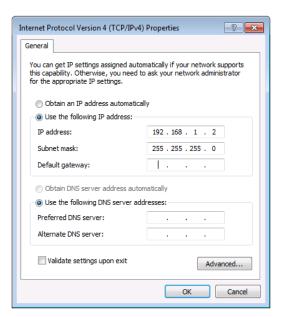

Figure 6: Internet Protocol Properties Window

- 7 Click OK
- 8. Click Close.

### 5.2.2 Connecting the Ethernet Port via a Network Hub or Switch

You can connect the Ethernet port of the **VS-62DT** to the Ethernet port on a network hub or using a straight-through cable with RJ-45 connectors.

## 5.3 Connecting the Remote Contact-Closure Switches

You can connect up to six remote, contact-closure switches per output to control the **VS-62DT** remotely. These switches replicate the Input selection buttons on the front panel of the **VS-62DT**.

Figure 7 illustrates the wiring of the switch connections to the terminal block.

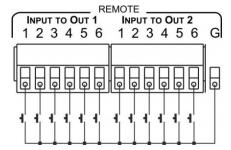

Figure 7: Remote Contact-closure Switch Connections

## **6** Principles of Operation

This section describes the operating theory of the VS-62DT and includes:

- Automatic signal detection (see <u>Section 6.1</u>)
- Input switching modes (see Section 6.2)
- EDID operation (see <u>Section 6.3</u>)

## 6.1 Automatic Signal Detection

The **VS-62DT** can automatically detect the presence of a video signal on an input based on the presence of a video sync or clock signal.

## 6.2 Input Switching Modes

### 6.2.1 Manual Mode

In Manual switching mode, routing is performed according to the front panel button selection or according to the remote command selection.

### 6.2.2 Automatic Mode

Automatic switching can be performed in either of the following ways:

- **Input priority**. Upon detection of an active input, the input with the highest priority is automatically selected. Input priority is from input 1 (highest priority) to input 6 (lowest priority).
- Last Connected. The device automatically selects the most recently
  connected input. Should this source become inactive, the device automatically
  switches to the last connected input that was active. When turning the device
  on and more than one input is active, the input with the highest priority is
  selected.

If a manual selection is made when the device is in Automatic mode, the device enters Manual Override mode. The manually selected input remains selected as long as it is active. When a manually selected input becomes inactive, the device returns to Automatic mode.

## 6.3 EDID Operation

The **VS-62DT** has a default EDID (see <u>Section 13</u>) stored on all inputs. This EDID can be exchanged for either:

- A custom EDID which is uploaded to one or more inputs using Protocol 3000 commands (see <u>Section 14</u>)
   -OR-
- The EDID of a display device connected to an output by using either the front panel buttons (see <u>Section 3</u>), a Protocol 3000 command, or the Web pages

The EDID is non-volatile and the last valid EDID is used when the device is powered up.

## 6.4 Step-in Functionality

The **VS-62DT** can function as a step-in switcher when connected to a suitable HDMI transmitter, (for example, the **SID-X3N**), using the correct HDMI cable with HEC support.

Use the Web pages (see <u>Section 9.2.2</u>) to assign remote device button actions. The default button actions are shown in the following table. Up to three buttons can be active at the same time.

| Command | Action                                                                                                    |  |
|---------|----------------------------------------------------------------------------------------------------|--|
| Echo    | Allows a connected controller to be programmed to perform a variety of tasks triggered by the user buttons, such as, room control, (lights, screen, and so on) |  |
| Out1    | Step in current input to Output 1                                                                                                    |  |
| Out2    | Step in current input to Output 2                                                                                                    |  |

# 7 Operating the VS-62DT 6x2 UHD Matrix Switcher

This section describes operating the VS-62DT and consists of:

- Switching an input to an output (see Section 7.1)
- Acquiring an EDID from an output (see <u>Section 7.2</u>)
- Controlling analog audio (see <u>Section 7.3</u>)
- Locking and unlocking the front panel buttons (see <u>Section 7.4</u>)
- Generating a test pattern (see <u>Section 7.5</u>)

## 7.1 Switching an Input to an Output

### To switch an input to an output, (for example, Input 5 to Output 2):

Press the Input 5 button in the bottom Output (To OUT 2) row.
 The LED lights red and Input 5 is switched to Output 2

### To turn off audio and video simultaneously:

- Press and hold the currently selected input button.
   The input button turns off and the audio and video are muted for the selected input.
- To turn on the audio and video, press this or any other input select button.

## 7.2 Acquiring an EDID from an Output

You can acquire the EDID from OUT 1 or OUT 2 and copy it to any or all of the six inputs to be stored in non-volatile memory. You can also reset any or all of the inputs to the default EDID.

### To copy the EDID from an Output to one or more Inputs:

Press the EDID button to enter the EDID setting mode.
 The EDID button lights.

**Note**: If there is no button activity for 10 seconds, the device automatically exits the EDID setting mode to normal operation, the EDID button no longer lights and any changes made are lost.

From the To OUT 1 (top) row, press each of the Inputs to which you want to copy the EDID from Output 1.

Each selected Input LED lights.

From the To OUT 2 (bottom) row, press each of the Inputs into which you want to copy the EDID from Output 2.

Each selected Input LED lights.

4. Press the EDID button.

The button no longer lights and the EDID changes are saved.

### To copy the default EDID to one or more Inputs:

1. Press the EDID button to enter the EDID setting mode.

The EDID button lights.

For each Input to which you want to copy the default EDID, press both the
To OUT 1 and To OUT 2 buttons simultaneously.
 Both top row and bottom row Input LEDs light.

3. Press the EDID button.

The button no longer lights and the EDID changes are saved.

## 7.3 Controlling Analog Audio

Control analog audio using volume, mute and swap buttons.

### To change the volume on a selected analog audio output:

- Press VOL+ to increase the volume.
- Press VOL- to decrease the volume.

### To mute and unmute the analog audio of a selected output:

1. Press MUTE on the desired channel.

The MUTE button lights.

2. To unmute, press MUTE again. The analog audio plays.

### To swap outputs:

- To put analog Output 1 on analog Output 2 and vice versa, press SWAP.
   The outputs change places and swap button lights.
- 2. To return to the initial state, press SWAP again.

## 7.4 Locking and Unlocking the Front Panel Buttons

### To lock and unlock the front panel buttons:

1. Press and hold the Lock button.

The front panel buttons are locked and the button lights.

2. Press and hold the Lock button again.

The front panel buttons are unlocked and the button no longer lights.

## 7.5 Generating a Test Pattern

For diagnostic purposes, the **VS-62DT** can generate a number of test patterns on the outputs.

### To generate a test pattern on the outputs:

1. Press the Function button.

The button lights.

2. Press any of the Input buttons to select a test pattern.

The selected test pattern is generated on the outputs.

### To exit the test pattern generator:

Press the lit Function button

The test pattern generation ceases and the button no longer lights.

Figure 8 shows the test patterns available.

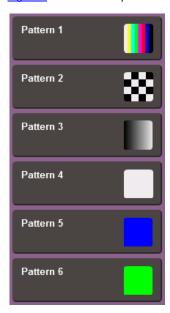

Figure 8: Available Test Patterns

## 8 Configuring and Maintaining the VS-62DT

This section describes the configuration and maintenance of the **VS-62DT** and consists of:

- Setting the DIP-switches (see <u>Section 8.1</u>)
- Resetting the device to factory default settings (see <u>Section 8.2</u>)
- Upgrading the firmware (see <u>Section 8.3</u>)

## 8.1 Setting the DIP-switches

The DIP-switches dictate the behavior of the VS-62DT.

All DIP-switches are off by default.

| # | Feature                          | Description                                                                                                    |
|---|----------------------------------|----------------------------------------------------------------------------------------------------|
| 1 | HDCP support on inputs           | On (down)—Disable HDCP support on all inputs Off (up)—Enable HDCP support which is defined by P3000 commands               |
| 2 | Video mode switching<br>Output 1 | On (down)—Auto Off (up)—Manual                                                                                             |
| 3 | Last connected/Priority          | When DIP-switch 2 is set to Auto (ON):                                                                                     |
|   | mode Output 1                    | On (down)—Enable Last Connected mode                                                                                       |
|   |                                  | Off (up)—Enable Priority mode where the priority of each input is defined by the input number, (1 is the highest priority) |
| 4 | Video mode switching             | On (down)—Auto                                                                                                    |
|   | Output 2                         | Off—Manual                                                                                                    |
| 5 | Last connected/Priority          | When DIP-switch 4 is set to Auto (ON):                                                                                     |
|   | mode Output 2                    | On (down)—Enable Last-connected mode                                                                                       |
|   |                                  | Off (up)—Enable Priority mode where the priority of each input is defined by the input number, (1 is the highest priority) |
| 6 | N/A                              | N/A                                                                                                    |
| 7 | N/A                              | N/A                                                                                                    |
| 8 | N/A                              | N/A                                                                                                    |

## 8.2 Resetting the VS-62DT to Factory Default Settings

### To reset the device to factory default settings:

- 1. Power off the device.
- 2. Press and hold down the Reset button on the rear panel.
- 3. While holding down the Reset button, power on the device.
- Wait a few seconds and release the button.
   The device is reset to its factory settings.

## 8.3 Upgrading the Firmware

The **VS-62DT** can be upgraded via any of the following:

- Mini USB
- RS-232
- Ethernet
- Web page

For instructions on upgrading the firmware see "K-Upload Software".

# 9 Operating the VS-62DT Remotely via the Web Pages

The **VS-62DT** can be operated remotely using the embedded Web pages. The Web pages are accessed using a Web browser and an Ethernet connection.

Before attempting to connect:

- Perform the procedures in <u>Section 5.2</u>
- Ensure that your browser is supported (see Section 11)
- · Ensure that JavaScript is enabled

## 9.1 Accessing VS-62DT Web Pages

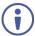

In the event that a Web page does not update correctly, clear your Web browser's cache by pressing CTRL+F5.

### To access the VS-62DT Web pages:

- 1. Open your Internet browser.
- Type the IP number of the device in the address bar of your browser. The default IP address of the VS-62DT is 192.168.1.39

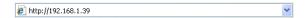

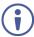

If authentication is enabled, the following window appears (Figure 9) and you must enter the valid username (Admin) and password (Admin) to access the Web pages.

3 Enter the User Name and Password

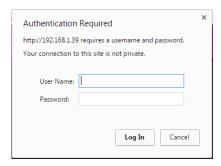

Figure 9: Entering Logon Credentials

Next, the Web Cache window appears.

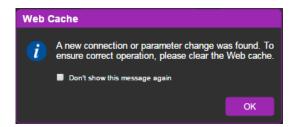

Figure 10: Web Cache Window

Clear the Web cache or check "Don't show this message again" and click OK.

The opening (Video Switching) Web page appears:

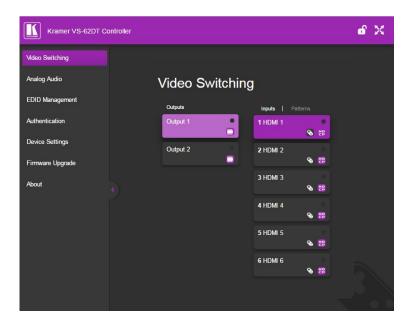

Figure 11: Opening Web Page

- To expand the left-hand side page panel, click the Reveal button ▶.
- To hide the left-hand side page panel, click the Hide button ◀.
- To lock the page, click
- To toggle in and out of full screen mode, click X.

## 9.2 Selecting Input Signals

The Video Switching page enables you perform operational actions, such as, switching inputs/outputs and selecting HDCP support

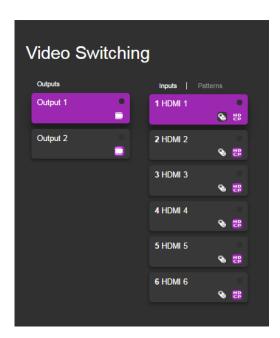

Figure 12: Video Switching Page

| Item                          | Description                                                                                                    |
|-------------------------------|----------------------------------------------------------------------------------------------------|
| Output Buttons 1 and 2        | 2 Buttons for output selection, signal identification, and audio and video muting (see Section 9.2.1)            |
| HDMI Input Buttons 1 to 6     | 6 Buttons for input selection, and port and signal identification (see Section 9.2.1)                            |
| Patterns                      | 6 Buttons for video pattern generation (see Section 9.2.3)                                                       |
| Video Mute Button             | Click the button to mute the video                                                                               |
| Input/Output Active Indicator | Lights to indicate active input sources or active output acceptors                                               |
| Remote Device Control Button  | Click the button to display the control window for the remote device connected to this Input (see Section 9.2.2) |
| HDCP Content Button           | Click the button to turn on or off the HDCP support for the input                                                |

### 9.2.1 Switching an Input to an Output

### To switch an Input to an Output, (for example, Input 2 to Output 2):

- Click on Output button 2.
   The button changes color to purple and the Output is selected.
- Click on Input button 2.
   The button changes color to purple and the output is switched.

## 9.2.2 Controlling a Remote Transmitter

Compatible remote transmitters, (for example, the **SID-X3N**) that are connected to the **VS-62DT** can be controlled using the Web pages.

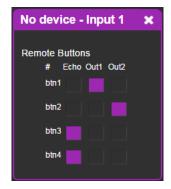

Figure 13: Remote Device Control Window

The **VS-62DT** enables programming the general purpose buttons on remote modules. The table shows the functionality defined for each button. The options are:

- Echo—allows a connected controller to be programmed to perform a variety of tasked triggered by the user buttons, such as, room control, (lights, screen, and so on)
- Out 1—step-in current input to output 1
- Out 2—step-in current input to output 2

**Note**: These settings are per input and remain valid even if the remote **SID-X3N** is exchanged for another **SID-X3N**.

Up to three of the Echo, Out 1 and Out 2 buttons can be active at the same time.

## 9.2.3 Using Test Patterns as Video Inputs

You can use one of six built-in, video test patterns as a video Input.

### To select a test pattern as an Input for an Output:

### 1. Click Patterns.

The six test pattern buttons are shown.

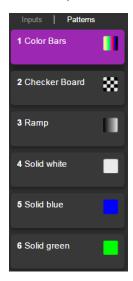

Figure 14: Test Pattern Tab

2. Click the required test pattern button.

The button changes color and the selected test pattern is switched to the Output.

## 9.3 Adjusting Analog Audio Output

The Analog Audio page enables you to adjust output levels, mute or unmute the outputs and to swap outputs.

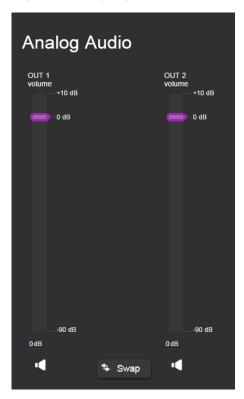

| Item                       | Description                                                                                                    |
|----------------------------|----------------------------------------------------------------------------------------------------|
| Out 1 and 2 Volume Sliders | The volume of each channel ranges from -90dB to +10dB. Slide the sliders up and down to adjust the volume level                    |
| Mute/ Unmute Button        | Click to mute the channel output. X appears on the icon and the output is muted. Click again to unmute and the red "x" disappears. |
| Swap Button                | Click to toggle swapping output 1 to output 2 and output 2 to output 1 and vice versa.                                             |

## 9.4 Managing the EDID

The **VS-62DT** EDID page lets you copy EDID data to one or more Inputs from an:

- Output
- Input
- Default EDID
- EDID data file

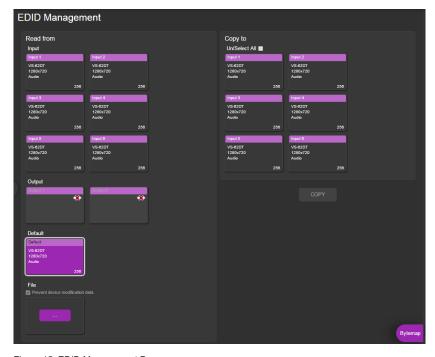

Figure 15: EDID Management Page

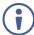

When the status of an EDID changes on the device (caused by outputs being exchanged), the display is not updated automatically. In the browser, click **Refresh** to update the display.

| Item               |                                           | Description                                                                                                    |  |
|--------------------|-------------------------------------------|----------------------------------------------------------------------------------------------------|--|
| Read<br>from       | Input 1 thru 6 buttons                    | Click to read the EDID from each HDMI input, 1 through 6                                                                |  |
| Section            | Output button                             | Click to read the EDID from output 1 or 2 lcon indicates output is not connected                                        |  |
|                    | DEFAULT EDID button                       | Click to read the default EDID                                                                                          |  |
|                    | Prevent Device Modification Data Checkbox | Check to lock the EDID file and prevent any device from changing it.                                                    |  |
|                    | File                                      | Click to open the file browser to select an EDID file on your computer                                                  |  |
| Short Sun<br>boxes | nmary information inside the              | Displays the current election of EDID source, destination, video resolution, audio availability, and EDID size in bytes |  |
| Copy to            | Un/Select All selection box               | Check to select or deselect all inputs                                                                                  |  |
| Section            | Input 1 thru 6 buttons                    | Click to copy the EDID to any HDMI input, 1 through 6                                                                   |  |
| COPY Bu            | tton                                      | Click to copy the EDID from the selected source to the selected destination                                             |  |
| BYTEMA             | Button                                    | Click to view the hex code of the EDID                                                                                  |  |

#### To copy EDID data from an Output or Input or Default to one or more inputs:

 Click the source button from which to copy the EDID (Output or Input or Default).

The button changes color and the EDID summary information reflects the EDID data.

Click one or more destination Inputs, or select all Inputs by checking the Inputs check-box.

All selected Input buttons change color and the EDID summary information reflects the Input selection(s).

3. Click the Copy button.

The "EDID was copied" success message is displayed and the EDID data are copied to the selected Input(s).

4. Click OK.

## To copy EDID data to an Input from an EDID data file:

Click the source **Browse** button.
 The Windows Browser opens.

2. Browse to the required file.

- 3. Select the required file and click Open.
  - The EDID summary information reflects the selection.
- Click one or more destination Inputs, or select all Inputs by checking the Inputs check-box.
  - All selected Input buttons change color and the EDID summary information reflects the Input selection(s).
- 5. Click the Copy button.
  - The "EDID was copied" success message is displayed and the EDID data are copied to the selected Input(s).
- 6. Click OK.

#### To see the EDID data file:

Click Bytemap in the lower right-hand corner.
 The EDID data appears in hexadecimal:

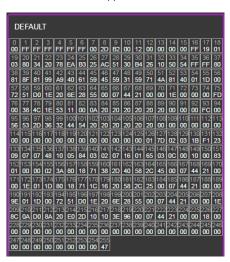

Figure 16: EDID Bytemap

# 9.5 Setting Authentication

The Authentication page enables activating device security and defining logon authentication details. When device security is enabled, Web page access requires authentication. The default user ID is **Admin** and the password is **Admin**.

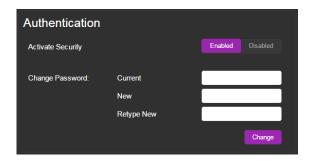

Figure 17: Authentication Page

| Item                     |                         | Description                                                                                                    |  |
|--------------------------|-------------------------|----------------------------------------------------------------------------------------------------|--|
| Activate Security Button |                         | Click to enable/disable security settings. When enabled, the valid username and password must be provided to allow Web page access |  |
| Change                   | Current Password box    | Enter the current password                                                                                                    |  |
| Password                 | New Password box        | Enter the new password, (up to 15 printable ASCII characters)                                                                      |  |
|                          | Retype New Password box | Retype the new password                                                                                                    |  |
| CHANGE button            |                         | Click CHANGE to save the new authentication details                                                                                |  |

# 9.6 Setting Device Configurations

The Device Settings page enables you to identify your VS-62DT:

- Set the unit name and view the model type, firmware version, serial number and MAC address.
- Edit IP settings, (for example, enable DHCP, set IP, mask and gateway addresses and set UDP or TCP ports).
- Save and load configurations.
- Reset the device to factory default settings.

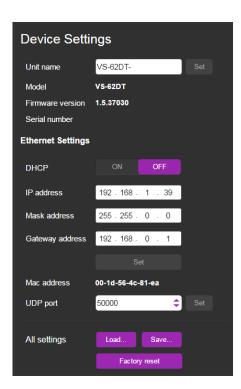

Figure 18: Device Settings Page

| Item                | Description                                                                                                    |  |
|---------------------|----------------------------------------------------------------------------------------------------|--|
| Unit Name           | Enter a descriptive, easy to identify name for the VS-62DT                                                                                     |  |
| Model               | Displays the model of the device                                                                                                    |  |
| Firmware version    | Displays the firmware version of the device                                                                                                    |  |
| Serial number       | Displays the serial number of the device                                                                                                    |  |
| Ethernet Settings   |                                                                                                    |  |
| DHCP ON/OFF Buttons | Click ON to turn DHCP on; click OFF to turn DHCP off and use static IP addressing                                                              |  |
| IP address          | The IP address of the device. To set a new IP address, enter the new valid IP address and click Set                                            |  |
| Mask address        | The network mask of the device. To set a new mask, enter the new valid mask and click Set                                                      |  |
| Gateway address     | The network gateway for the device. To set a new network gateway, enter the new valid gateway and click Set                                    |  |
| Set Button          | Click to set the Ethernet settings                                                                                                    |  |
| MAC address         | Read-only field showing the MAC address                                                                                                    |  |
| UDP port            | The UDP port number of the device. To set a new UDP port number, enter the new valid port number or use the spin controls and click <b>Set</b> |  |

| Item                 | Description                                                                                                    |
|----------------------|----------------------------------------------------------------------------------------------------|
| All settings         |                                                                                                    |
| Load & Save buttons  | Click Load to retrieve a previously saved configuration, click Save to save the present configuration (see Section 9.3.1)                       |
| Factory reset button | Click to reset the device to factory default parameters. After the success message is displayed, turn the device off and on (see Section 9.3.2) |

#### 9.6.1 Loading and Saving Configurations

The **VS-62DT** enables loading and saving device setting configurations. This is especially useful when setting up multiple **VS-62DT** devices.

#### To load a configuration:

1. Click Load.

The File Upload browser window appears.

2. Browse to the required file and click Open.

The configuration is retrieved and the success message is displayed.

## To save the current configuration:

1. Click Save.

The Save Configuration success message is displayed.

2. Click **Download** to either open the file or save it to the required location.

Or,

Click **OK** to complete the procedure.

# 9.7 Upgrading the Firmware

As problems are fixed or features are added, new firmware versions are released for downloading on the Kramer website.

#### To upgrade the firmware:

1. Open the Firmware Upgrade page.

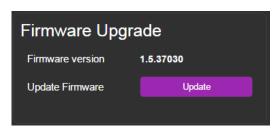

Figure 19: Firmware Upgrade

Click Update.

The Windows Browser opens.

- Browse to the required file and click **Open**.
   The firmware file name is displayed in the Firmware Upgrade page.
- 4. Click Start Upgrade.

The firmware file is loaded and a progress bar is displayed.

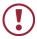

Do not interrupt the process or the **VS-62DT** may be damaged.

When the process is complete reboot the device.The firmware is upgraded.

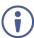

You can upgrade firmware for multiple **VS-62DT** devices installed in the organization via the Kramer Network.

### 9.8 About Kramer

The **VS-62DT** About Us page displays the web version and Kramer Electronics Ltd company contact details.

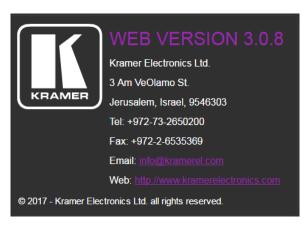

Figure 20: About Kramer

# 10 Wiring the Twisted Pair RJ-45 Connectors

Connect/solder the cable shield to the RJ-45 connector shield.

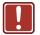

#### Do not use a crossed TP cable with this product.

Using a TP cable that is incorrectly wired may cause permanent damage to the device

Do not use unshielded TP cables with this product

<u>Figure 21</u> defines the TP pinout using a straight pin-to-pin cable with RJ-45 connectors.

Figure 21: TP Pinout Wiring

| EIA /TIA 568B |                |  |
|---------------|----------------|--|
| PIN           | Wire Color     |  |
| 1             | Orange / White |  |
| 2             | Orange         |  |
| 3             | Green / White  |  |
| 4             | Blue           |  |
| 5             | Blue / White   |  |
| 6             | Green          |  |
| 7             | Brown / White  |  |
| 8             | Brown          |  |
|               |                |  |
| Pair 1        | 4 and 5        |  |
| Pair 2        | 1 and 2        |  |
| Pair 3        | 3 and 6        |  |
| Pair 4        | 7 and 8        |  |

12345478 12345478 134527830

# 11 Technical Specifications

| INPUTS:                                             | 6 HDMI connectors                                                                                                    |
|-----------------------------------------------------|----------------------------------------------------------------------------------------------------|
| OUTPUTS:                                            | 1 HDMI connector, 1 HDBT on an RJ-45 connector                                                                                             |
| PORTS:                                              | 1 Ethernet on an RJ-45 connector                                                                                                    |
|                                                     | 12 remote selection contact-closure switches on 13 terminal block pins                                                                     |
|                                                     | 1 serial port on a 3-pin terminal block                                                                                                    |
|                                                     | 1 program port on a mini USB                                                                                                    |
| ANALOG AUDIO:                                       | 2 balanced stereo audio on 5-pin terminal blocks                                                                                           |
| BANDWIDTH:                                          | Up to 8.91Gbps data rate (2.97Gbps per graphic channel)                                                                                    |
| COMPLIANCE WITH HDMI STANDARD:                      | HDMI 1.4 and HDCP 1.4                                                                                                    |
| RESOLUTION:                                         | Up to 4K@60Hz UHD (4:2:0)                                                                                                    |
| RANGE:                                              | Up to 40m (130ft) at 4K @60Hz (4:2:0)                                                                                                    |
|                                                     | Up to 70m (230ft) at full HD (1080p @60Hz 36bpp)                                                                                           |
| SUPPORTED BAUD RATES:                               | 9600, 115200bps                                                                                                    |
| POWER CONSUMPTION:                                  | 48V DC 360mA                                                                                                    |
| CONTROLS:                                           | Front panel buttons, infrared remote control transmitter, RS-232, Ethernet, remote input selection switches and LEDS, built-in Web browser |
| OPERATING TEMPERATURE:                              | 0° to +40°C (32° to 104°F)                                                                                                    |
| LED INDICATORS:                                     | IR active - red, ON - green                                                                                                    |
| STORAGE TEMPERATURE:                                | -40° to +70°C (-40° to 158°F)                                                                                                    |
| HUMIDITY:                                           | 10% to 90%, RHL non-condensing                                                                                                    |
| POWER CONSUMPTION:                                  | 48V DC, 360mA                                                                                                    |
| DIMENSIONS:                                         | 21.5cm x16.3cm x 4.4cm (8.4" x 6.4" x 7.2") W, D, H                                                                                        |
| WEIGHT:                                             | 1.03kg (2.3lbs) approx.                                                                                                    |
| SHIPPING DIMENSIONS:                                | 35.1cm x 21.2cm x 7.2cm (13.8" x 8.4" x 2.8") W, D, H                                                                                      |
| SHIPPING WEIGHT:                                    | 1.67kg (3.7lbs) approx.                                                                                                    |
| INCLUDED ACCESSORIES:                               | Power supply, IR remote control                                                                                                    |
| OPTIONS:                                            | RK-1 19" rack adapter                                                                                                    |
| Specifications are subject to change without notice | at <u>www.kramerav.com</u>                                                                                                    |

# 12 Default Communication Parameters

| RS-232            |                |
|-------------------|----------------|
| Protocol 3000     |                |
| Baud Rate:        | 115,200 (9600) |
| Data Bits:        | 8              |
| Stop Bits:        | 1              |
| Parity:           | None           |
| Command Format:   | ASCII          |
| TCP/IP Parameters |                |
| IP Address:       | 192.168.1.39   |
| Subnet Mask:      | 255.255.225.0  |
| Default Gateway:  | 192.168.1.254  |
| UDP Port #:       | 50000          |
| TCP Port #:       | 5000           |

# 13 Default EDID

```
Monitor
 Model name..... VS-62DT
 Manufacturer..... KMR
 Plug and Play ID...... KMR0200
 Serial number......1
 Manufacture date...... 2010, ISO week 24
 Filter driver..... None
 EDID revision..... 1.3
 Input signal type...... Digital (DVI)
 Color bit depth..... Undefined
 Display type..... RGB color
 Screen size...... 700 x 390 mm (31.5 in)
 Power management....... Not supported Extension blocs........ 1 (CEA-EXT)
 DDC/CI.....n/a
Color characteristics
 Default color space..... Non-sRGB
 Display gamma..... 2.20
 Red chromaticity...... Rx 0.640 - Ry 0.341
 Green chromaticity...... Gx 0.286 - Gy 0.610
 Blue chromaticity...... Bx 0.146 - By 0.069
 White point (default).... Wx 0.284 - Wy 0.293
 Additional descriptors... None
Timing characteristics
 Horizontal scan range.... 31-94kHz
 Vertical scan range..... 50-85Hz
 Video bandwidth...... 170MHz
 CVT standard..... Not supported
 GTF standard...... Not supported
 Additional descriptors... None
 Preferred timing...... Yes
 Native/preferred timing.. 1280x720p at 60Hz
  Modeline....."1280x720" 74.250 1280 1390 1430 1650 720 725 730 746 +hsync -vsync
 Detailed timing #1...... 1920x1080p at 60Hz (16:9)
Modeline......"1920x1080" 148.500 1920 2008 2052 2200 1080 1084 1089 1125 +hsync +vsync
Standard timings supported
720 x 400p at 70Hz - IBM VGA
   720 x 400p at 88Hz - IBM XGA2
  640 x 480p at 60Hz - IBM VGA
   640 x 480p at 67Hz - Apple Mac II
   640 x 480p at 72Hz - VESA
  640 x 480p at 75Hz - VESA
   800 x 600p at 56Hz - VESA
  800 x 600p at 60Hz - VESA
   800 x 600p at 72Hz - VESA
   800 x 600p at 75Hz - VESA
  832 x 624p at 75Hz - Apple Mac II
  1024 x 768i at 87Hz - IBM
  1024 x 768p at 60Hz - VESA
  1024 x 768p at 70Hz - VESA
  1024 x 768p at 75Hz - VESA
  1280 x 1024p at 75Hz - VESA
  1152 x 870p at 75Hz - Apple Mac II
  1280 x 720p at 60Hz - VESA STD
  1280 x 800p at 60Hz - VESA STD
  1440 x 900p at 60Hz - VESA STD
  1280 x 960p at 60Hz - VESA STD
  1280 x 1024p at 60Hz - VESA STD
  1400 x 1050p at 60Hz - VESA STD
  1680 x 1050p at 60Hz - VESA STD
  1600 x 1200p at 60Hz - VESA STD
```

40 VS-62DT - Default EDID

```
EIA/CEA-861 Information
 Revision number...... 3
 IT underscan..... Not supported
 Basic audio...... Supported
 YCbCr 4:4:4..... Supported
 YCbCr 4:2:2..... Supported
 Native formats..... 1
 Detailed timing #1...... 720x480p at 60Hz (4:3)
  Modeline....."720x480" 27.000 720 736 798 858 480 489 495 525 -hsync -vsync
 Detailed timing #2...... 1920x1080i at 60Hz (16:9)
 Modeline......"1920x1080" 74.250 1920 2008 2052 2200 1080 1084 1094 1124 interlace +hsync +vsync
 Detailed timing #3...... 1920x1080i at 50Hz (16:9)
               ...... "1920x1080" 74.250 1920 2448 2492 2640 1080 1084 1094 1124 interlace +hsync +vsync
  Modeline.....
 Detailed timing #4...... 1280x720p at 60Hz (16:9)
 Modeline....."1280x720" 74.250 1280 1390 1430 1650 720 725 730 750 +hsync +vsync
 CE video identifiers (VICs) - timing/formats supported
  720 x 576p at 50Hz - EDTV (4:3, 16:15)
  1280 x 720p at 50Hz - HDTV (16:9, 1:1)
  1920 x 1080i at 60Hz - HDTV (16:9, 1:1)
  1920 x 1080i at 50Hz - HDTV (16:9, 1:1)
  1280 x 720p at 60Hz - HDTV (16:9, 1:1) [Native]
  1920 x 1080p at 60Hz - HDTV (16:9, 1:1)
  1920 x 1080p at 50Hz - HDTV (16:9, 1:1)
  NB: NTSC refresh rate = (Hz*1000)/1001
CE audio data (formats supported)
                               at 44/48 kHz
 LPCM 3-channel, 24-bits
CE speaker allocation data
 Channel configuration.... 3.0
 Front left/right...... Yes
 Front LFE..... No
 Front center..... Yes
 Rear left/right..... No
 Rear center..... No
 Front left/right center.. No
 Rear left/right center... No
 Rear LFE..... No
CE vendor specific data (VSDB)
 IEEE registration number. 0x000C03
 CEC physical address..... 1.0.0.0
 Maximum TMDS clock...... 165MHz
```

#### Raw data

VS-62DT - Default EDID 41

# 14 Protocol 3000

The **VS-62DT** can be operated using the Kramer Protocol 3000 serial commands. The command framing varies according to how you interface with the **VS-62DT**. For example, a basic video input switching command that routes a layer 1 video signal to HDMI out 1 from HDMI input 2 (ROUTE 1, 1, 2), is entered as follows:

· Terminal communication software, such as Hercules:

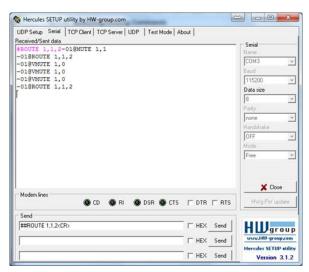

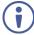

The framing of the command varies according to the terminal communication software.

K-Touch Builder (Kramer software):

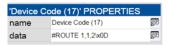

K-Config (Kramer configuration software):

42 VS-62DT - Protocol 3000

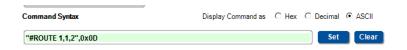

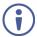

All the examples provided in this section are based on using the  $\mbox{K-Config}$  software.

You can enter commands directly using terminal communication software (e.g., Hercules) by connecting a PC to the serial or Ethernet port on the **VS-62DT**. To enter CR press the Enter key (LF is also sent but is ignored by the command parser).

Commands sent from various non-Kramer controllers (e.g., Crestron) may require special coding for some characters (such as, /x##). For more information, refer to your controller's documentation.

For more information about:

- Using Protocol 3000 commands, see Section 14.1
- General syntax used for Protocol 3000 commands, see <u>Section 14.2</u>
- Protocol 3000 commands available for the VS-62DT, see Section 14

# 14.1 Understanding Protocol 3000

Protocol 3000 commands are structured according to the following:

- **Command –** A sequence of ASCII letters (A-Z, a-z and -). A command and its parameters must be separated by at least one space.
- Parameters A sequence of alphanumeric ASCII characters (0-9, A-Z, a-z and some special characters for specific commands). Parameters are separated by commas.
- Message string Every command entered as part of a message string begins
  with a message starting character and ends with a message closing character.

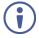

A string can contain more than one command. Commands are separated by a pipe (  $\mid$  ) character.

The maximum string length is 64 characters.

VS-62DT - Protocol 3000 43

#### Message starting character:

- # For host command/query
- ~ For device response
- Device address K-NET Device ID followed by @ (optional, K-NET only)
- Query sign ? follows some commands to define a query request
- Message closing character:
  - CR Carriage return for host messages (ASCII 13)
  - CR LF Carriage return for device messages (ASCII 13) and line-feed (ASCII 10)
- Command chain separator character Multiple commands can be chained
  in the same string. Each command is delimited by a pipe character (+). When
  chaining commands, enter the message starting character and the message
  closing character only at the beginning and end of the string.

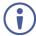

Spaces between parameters or command terms are ignored. Commands in the string do not execute until the closing character is entered. A separate response is sent for every command in the chain.

# 14.2 Kramer Protocol 3000 Syntax

The Kramer Protocol 3000 syntax uses the following delimiters:

- CR = Carriage return (ASCII 13 = 0x0D)
- LF = Line feed (ASCII 10 = 0x0A)
- SP = Space (ASCII 32 = 0x20)

Some commands have short name syntax in addition to long name syntax to enable faster typing. The response is always in long syntax.

44 VS-62DT - Protocol 3000

The Protocol 3000 syntax is in the following format:

• Host Message Format:

| Start | Address (optional) | Body    | Delimiter |
|-------|--------------------|---------|-----------|
| #     | Device_id@         | Message | CR        |

• Simple **Command** – Command string with only one command without addressing:

| Start | Body                                | Delimiter |
|-------|-------------------------------------|-----------|
| #     | Command S₽ Parameter_1,Parameter_2, | CR        |

• **Command String** – Formal syntax with command concatenation and addressing:

| Start | Address    | Body                                                                                                    | Delimiter |
|-------|------------|----------------------------------------------------------------------------------------------------|-----------|
| #     | Device_id@ | Command_1 Parameter1_1,Parameter1_2,  Command_2 Parameter2_1,Parameter2_2,  Command_3 Parameter3_1,Parameter3_2, | CR        |

• Device Message Format:

| Start | Address (optional) | Body    | Delimiter |
|-------|--------------------|---------|-----------|
| ~     | Device_id@         | Message | CR LF     |

• Device Long Response – Echoing command:

| Start | Address (optional) | Body                               | Delimiter |
|-------|--------------------|------------------------------------|-----------|
| ~     | Device_id@         | Command SP [Param1 ,Param2] result | CR LF     |

# 15 Kramer Protocol 3000 Commands

This section lists and describes all the commands of Protocol 3000.

- System Commands Mandatory (see <u>Section 15.1</u>)
- System Commands (see Section 15.2)
- Switching/Routing Commands (see <u>Section 15.3</u>)
- Communication Commands (see Section 15.4)
- EDID Handling Commands (see <u>Section 15.5</u>)
- Step-in commands (see Section 15.6)
- Audio Commands (see Section 15.7)
- Video Commands (see <u>Section 15.8</u>)

# 15.1 System Commands - Mandatory

All devices running Protocol 3000 use these commands.

| Command     | Description                            | Туре             | Permission    |
|-------------|----------------------------------------|------------------|---------------|
| #           | Protocol handshaking                   | System-mandatory | End User      |
| BUILD-DATE? | Get device build date                  | System-mandatory | End User      |
| FACTORY     | Reset to factory default configuration | System-mandatory | End User      |
| HELP        | Get command list                       | System-mandatory | End User      |
| MODEL?      | Get device model                       | System-mandatory | End User      |
| PROT-VER?   | Get device protocol version            | System-mandatory | End User      |
| RESET       | Reset device                           | System-mandatory | Administrator |
| SN?         | Get device serial number               | System-mandatory | End User      |
| VERSION?    | Get device firmware version            | System-mandatory | End User      |

### 15.1.1 #

| Command                                                                                                    | Name                 | Permission | Transparency |  |
|----------------------------------------------------------------------------------------------------|----------------------|------------|--------------|--|
| Set:                                                                                                    | #                    | End User   | Public       |  |
| Get:                                                                                                    | -                    | -          | -            |  |
| Description                                                                                                    | 1                    | Syntax     |              |  |
| Set:                                                                                                    | Protocol handshaking | # CR       |              |  |
| Get:                                                                                                    | -                    | -          |              |  |
| Response                                                                                                    |                      |            |              |  |
| ~nn@spOl                                                                                                    | CR LF                |            |              |  |
| Parameters                                                                                                    | ;                    |            |              |  |
|                                                                                                    |                      |            |              |  |
| Response '                                                                                                    | Triggers             |            |              |  |
|                                                                                                    |                      |            |              |  |
| Notes                                                                                                    |                      |            |              |  |
| Validates the Protocol 3000 connection and gets the machine number Step-in master products use this command to identify the availability of a device |                      |            |              |  |
| K-Config Example                                                                                                    |                      |            |              |  |
| "#",0x0D                                                                                                    | · .                  |            |              |  |

### 15.1.2 **BUILD-DATE?**

| Command Name        |                                                                          | Permission     | Transparency |  |  |
|---------------------|--------------------------------------------------------------------------|----------------|--------------|--|--|
| Set:                | -                                                                        | -              | -            |  |  |
| Get:                | BUILD-DATE?                                                              | End User       | Public       |  |  |
| Description         |                                                                          | Syntax         |              |  |  |
| Set:                | -                                                                        | -              |              |  |  |
| Get:                | Get device build date                                                    | #BUILD-DATE?cr |              |  |  |
| Response            |                                                                          |                |              |  |  |
| ~nn@BUIL            | D-DATE sp date sp <b>time</b> cr lf                                      |                |              |  |  |
| Parameters          |                                                                          |                |              |  |  |
|                     | nat: YYYY/MM/DD where YYYY = Yea<br>nat: hh:mm:ss where hh = hours, mm = |                |              |  |  |
| Response 1          | riggers                                                                  |                |              |  |  |
|                     |                                                                          |                |              |  |  |
| Notes               | Notes                                                                    |                |              |  |  |
|                     |                                                                          |                |              |  |  |
| K-Config Example    |                                                                          |                |              |  |  |
| "#BUILD-DATE?",0x0D |                                                                          |                |              |  |  |

# **15.1.3 FACTORY**

| Command Name                                                                                                    |                                               | Permission  | Transparency |
|----------------------------------------------------------------------------------------------------|-----------------------------------------------|-------------|--------------|
| Set:                                                                                                    | FACTORY                                       | End User    | Public       |
| Get:                                                                                                    | -                                             | -           | -            |
| Description                                                                                                    | n                                             | Syntax      |              |
| Set:                                                                                                    | Reset device to factory default configuration | #FACTORY CR |              |
| Get:                                                                                                    | -                                             | -           |              |
| Response                                                                                                    |                                               |             |              |
| ~nn@FACT                                                                                                    | ORY SPOK CR LF                                |             |              |
| Parameter                                                                                                    | s                                             |             |              |
|                                                                                                    |                                               |             |              |
| Response                                                                                                    | Triggers                                      |             |              |
|                                                                                                    |                                               |             |              |
| Notes                                                                                                    |                                               |             |              |
| This command deletes all user data from the device. The deletion can take some time. Your device may require powering off and powering on for the changes to take effect. |                                               |             |              |
| K-Config Example                                                                                                    |                                               |             |              |
| "#FACTORY",0x0D                                                                                                    |                                               |             |              |

# 15.1.4 HELP

| Command                                                                                                    | l Name                                        | Permission                                       | Transparency |  |
|----------------------------------------------------------------------------------------------------|-----------------------------------------------|--------------------------------------------------|--------------|--|
| Set:                                                                                                    | -                                             | -                                                | -            |  |
| Get:                                                                                                    | HELP                                          | End User                                         | Public       |  |
| Descriptio                                                                                                    | n                                             | Syntax                                           |              |  |
| Set:                                                                                                    | -                                             | -                                                |              |  |
| Get:                                                                                                    | Get command list or help for specific command | 2 options:  1. #HELPcs 2. #HELPs command name(s) |              |  |
| Response                                                                                                    |                                               |                                                  |              |  |
| 1. Multi-line: ~nn@Device available protocol 3000 commands: cr LF command, sp command cr LF  To get help for command use: HELP (COMMAND_NAME) cr LF  2. Multi-line: ~nn@HELPsp command: cr LF description cr LF USAGE: usage cr LF  Parameters |                                               |                                                  |              |  |
| Response Triggers  Notes                                                                                                    |                                               |                                                  |              |  |
| K-Config Example "#HELP", 0x0D                                                                                                    |                                               |                                                  |              |  |

#### 15.1.5 MODEL?

| 10.1.5 MODEL:                                                                                                    |                                             |            |              |  |
|----------------------------------------------------------------------------------------------------|---------------------------------------------|------------|--------------|--|
| Command                                                                                                    | Name                                        | Permission | Transparency |  |
| Set:                                                                                                    | -                                           | -          | -            |  |
| Get:                                                                                                    | MODEL?                                      | End User   | Public       |  |
| Descriptio                                                                                                    | n                                           | Syntax     |              |  |
| Set:                                                                                                    | -                                           | -          |              |  |
| Get:                                                                                                    | Get device model                            | #MODEL?cr  |              |  |
| Response                                                                                                    |                                             |            |              |  |
| ~nn@MODI                                                                                                    | ELspmodel_namecrlf                          |            |              |  |
| Parameter                                                                                                    | s                                           |            |              |  |
| model_na                                                                                                    | ame - string of up to 19 printable ASCII of | chars      |              |  |
| Response                                                                                                    | Triggers                                    |            |              |  |
|                                                                                                    |                                             |            |              |  |
| Notes                                                                                                    |                                             |            |              |  |
| This command identifies equipment connected to Step-in master products and notifies of identity changes             |                                             |            |              |  |
| to the connected equipment. The Matrix saves this data in memory to answer REMOTE-INFO requests<br>K-Config Example |                                             |            |              |  |
| "#MODEL?",0x0D                                                                                                    |                                             |            |              |  |

### 15.1.6 PROT-VER

| Command Name |                                                           | Permission   | Transparency |  |
|--------------|-----------------------------------------------------------|--------------|--------------|--|
| Set:         | -                                                         | -            | -            |  |
| Get:         | PROT-VER?                                                 | End User     | Public       |  |
| Description  | on                                                        | Syntax       |              |  |
| Set:         | -                                                         | -            |              |  |
| Get:         | Get device protocol version                               | #PROT-VER?cr |              |  |
| Response     |                                                           |              |              |  |
| ~nn@PRO      | T-VER <sub>sp</sub> 3000: <i>version</i> cr <sub>lf</sub> |              |              |  |
| Paramete     | rs                                                        |              |              |  |
| version      | - XX.XX where X is a decimal digit                        |              |              |  |
| Response     | Triggers                                                  |              |              |  |
|              |                                                           |              |              |  |
| Notes        |                                                           |              |              |  |
|              |                                                           |              |              |  |
| K-Config     | K-Config Example                                          |              |              |  |
| "#PROT-      | "#PROT-VER?", 0x0D                                        |              |              |  |

# 15.1.7 RESET

| 10.1.7                                                                                                    | INLOCI        |               |              |  |
|----------------------------------------------------------------------------------------------------|---------------|---------------|--------------|--|
| Command                                                                                                    | Name          | Permission    | Transparency |  |
| Set:                                                                                                    | RESET         | Administrator | Public       |  |
| Get:                                                                                                    | _             | -             | -            |  |
| Descriptio                                                                                                    | n             | Syntax        |              |  |
| Set:                                                                                                    | Reset device  | #RESET CR     |              |  |
| Get:                                                                                                    | -             | -             |              |  |
| Response                                                                                                    |               |               |              |  |
| ~nn@RESE                                                                                                    | ET SPOK CR LF |               |              |  |
| Parameter                                                                                                    | s             |               |              |  |
|                                                                                                    |               |               |              |  |
| Response                                                                                                    | Triggers      |               |              |  |
|                                                                                                    |               |               |              |  |
| Notes                                                                                                    |               |               |              |  |
| To avoid locking the port due to a USB bug in Windows, disconnect USB connections immediately after running this command. If the port was locked, disconnect and reconnect the cable to reopen the port. |               |               |              |  |
| K-Config Example                                                                                                    |               |               |              |  |
| "#RESET",0x0D                                                                                                    |               |               |              |  |

### 15.1.8 SN?

| Command          | Name                                      | Permission | Transparency |  |
|------------------|-------------------------------------------|------------|--------------|--|
| Set:             | -                                         | -          | -            |  |
| Get:             | SN?                                       | End User   | Public       |  |
| Descriptio       | n                                         | Syntax     |              |  |
| Set:             | -                                         | -          |              |  |
| Get:             | Get device serial number                  | #SN? CR    |              |  |
| Response         |                                           |            |              |  |
| ~nn@SNsp         | serial_number <mark>crlf</mark>           |            |              |  |
| Parameter        | s                                         |            |              |  |
| serial_r         | number - 14 decimal digits, factory assig | gned       |              |  |
| Response         | Triggers                                  |            |              |  |
|                  |                                           |            |              |  |
| Notes            |                                           |            |              |  |
|                  |                                           |            |              |  |
| K-Config Example |                                           |            |              |  |
| "#SN?",0x0D      |                                           |            |              |  |

# 15.1.9 **VERSION?**

| Command Name     |                                    | Permission                         | Transparency |  |  |
|------------------|------------------------------------|------------------------------------|--------------|--|--|
| Set:             | -                                  | -                                  | -            |  |  |
| Get:             | VERSION?                           | End User                           | Public       |  |  |
| Descriptio       | n                                  | Syntax                             |              |  |  |
| Set:             | -                                  | -                                  |              |  |  |
| Get:             | Get firmware version number        | #VERSION?cr                        |              |  |  |
| Response         |                                    |                                    |              |  |  |
| ~nn@VERS         | SION sp firmware_version cm LF     |                                    |              |  |  |
| Parameter        | s                                  |                                    |              |  |  |
| firmware         | e_version - XX.XX.XXXX where the d | igit groups are: major.minor.build | version      |  |  |
| Response         | Triggers                           |                                    |              |  |  |
|                  |                                    |                                    |              |  |  |
| Notes            | Notes                              |                                    |              |  |  |
|                  |                                    |                                    |              |  |  |
| K-Config Example |                                    |                                    |              |  |  |
| "#VERSION?",0x0D |                                    |                                    |              |  |  |

# 15.2 System Commands

| Command    | Description                                 | Туре   | Permission    |
|------------|---------------------------------------------|--------|---------------|
| AV-SW-MODE | Set/get auto switch mode                    | System | End user      |
| HDCP-MOD   | Set/get HDCP mode                           | System | Administrator |
| HDCP-STAT? | Get HDCP signal status                      | System | End user      |
| LOCK-FP    | Set/get front panel lock                    | System | Administrator |
| NAME       | Set/get machine (DNS) name                  | System | Administrator |
| NAME-RST   | Reset machine name to factory default (DNS) | System | Administrator |
| PRIO       | Set/get input priority                      | System | Administrator |
| SIGNAL?    | Get input signal lock status                | System | End User      |

# 15.2.1 AV-SW-MODE

| Commar                                                                | nd Name                                            | Permission               | Transparency   |  |
|-----------------------------------------------------------------------|----------------------------------------------------|--------------------------|----------------|--|
| Set:                                                                  | AV-SW-MODE                                         | End user                 | Public         |  |
| Get:                                                                  | AV-SW-MODE?                                        | End user                 | Public         |  |
| Descript                                                              | ion                                                | Syntax                   |                |  |
| Set:                                                                  | Set input auto switch mode (per output)            | #AV-SW-MODE sp layer, ou | tput_id,modecm |  |
| Get:                                                                  | Get input auto switch mode (per output)            | #AV-SW-MODE?splayer,o    | utput idcm     |  |
| Respons                                                               | se                                                 |                          |                |  |
| ~nn@AV                                                                | -SW-MODEsplayer,output_id,modecrl                  | F                        |                |  |
| Paramet                                                               |                                                    |                          |                |  |
| _                                                                     | 1 (video)                                          |                          |                |  |
|                                                                       | _id - for video layer: 1 (HDMI Out)                |                          |                |  |
|                                                                       | (manual), 1 (priority switch), 2 (last connection) | cted switch)             |                |  |
| Respons                                                               | se Triggers                                        |                          |                |  |
|                                                                       |                                                    |                          |                |  |
| Notes                                                                 |                                                    |                          |                |  |
|                                                                       |                                                    |                          |                |  |
| K-Config Example                                                      |                                                    |                          |                |  |
| Get the input audio switch mode for HDMI Out: "#AV-SW-MODE? 1,1",0x0D |                                                    |                          |                |  |

#### 15.2.2 DISPLAY?

| Command Name |                       | Permission          | Transparency |
|--------------|-----------------------|---------------------|--------------|
| Set:         | -                     | -                   | -            |
| Get          | DISPLAY?              | End User            | Public       |
| Description  |                       | Syntax              |              |
| Set:         | -                     | -                   |              |
| Get:         | Get output HPD status | #DISPLAY?spout_idcr |              |
| Beenenee     |                       |                     |              |

#### Response

~nn@DISPLAY sp out id, status cr LF

#### Parameters

out id-1 (HDMI Out)

status – HPD status according to signal validation : 0 (Off), 1 (On), 2 (On and all parameters are stable and valid)

#### **Response Triggers**

A response is sent to the comm port from which the Get was received, after command execution and:

After every change in output HPD status from On to Off (0)

After every change in output HPD status from Off to On (1)

After every change in output HPD status form Off to On and all parameters (new EDID, etc.) are stable and valid (2)

#### Notes

#### K-Config Example

Get the output HPD status of HDMI Out:

"#DISPLAY? 1",0x0D

#### 15.2.3 HDCP-MOD

| Command                                                                                                    | l Name                                                                                                    | Permission              | Transparency |  |  |
|----------------------------------------------------------------------------------------------------|----------------------------------------------------------------------------------------------------|-------------------------|--------------|--|--|
| Set:                                                                                                    | HDCP-MOD                                                                                                    | Administrator           | Public       |  |  |
| Get:                                                                                                    | HDCP-MOD?                                                                                                    | End User                | Public       |  |  |
| Descriptio                                                                                                    | n                                                                                                    | Syntax                  |              |  |  |
| Set:                                                                                                    | Set HDCP mode                                                                                                    | #HDCP-MODspinp_id, mode | R            |  |  |
| Get:                                                                                                    | Get HDCP mode                                                                                                    | #HDCP-MOD? CR           |              |  |  |
| Response                                                                                                    |                                                                                                    |                         |              |  |  |
| Set / Get:                                                                                                    | ~nn@HDCP-MODsp <i>mode</i> cr LF                                                                                                    |                         |              |  |  |
| Parameter                                                                                                    | 'S                                                                                                    |                         |              |  |  |
|                                                                                                    | inp_id-1 (Input 1) 6 (Input 6) mode-1 (HDCP on), 0 (HDCP off)                                                                                                    |                         |              |  |  |
| Response                                                                                                    | Triggers                                                                                                    |                         |              |  |  |
| Response                                                                                                    | Response is sent to the comm port from which the Set (before execution) / Get command was received Response is sent to all comm ports after execution if HDCP-MOD was set by any other external control device (button press, device menu and similar) or HDCP mode changed |                         |              |  |  |
| Notes                                                                                                    | Notes                                                                                                    |                         |              |  |  |
| Set HDCP working mode on the device input: HDCP supported - HDCP_ON [default] HDCP not supported - HDCP OFF HDCP support changes following detected sink - MIRROR OUTPUT K-Config Example |                                                                                                    |                         |              |  |  |

"#HDCP-MOD 2,0",0x0D

## 15.2.4 HDCP-STAT?

| Command                                                                                              | Name                                                                                                    | Permission              | Transparency |  |  |
|----------------------------------------------------------------------------------------------------|----------------------------------------------------------------------------------------------------|-------------------------|--------------|--|--|
| Set:                                                                                                 | -                                                                                                    | -                       | -            |  |  |
| Get:                                                                                                 | HDCP-STAT?                                                                                                    | End User                | Public       |  |  |
| Descriptio                                                                                           | n                                                                                                    | Syntax                  |              |  |  |
| Set:                                                                                                 | None                                                                                                    | -                       |              |  |  |
| Get:                                                                                                 | Get HDCP signal status                                                                                                    | #HDCP-STAT?spstage,stag | e idcr       |  |  |
| Response                                                                                             |                                                                                                    |                         |              |  |  |
| Set / Get:                                                                                           | ~nn@HDCP-STATspstage,stage_id                                                                                                    | ,status cr LF           |              |  |  |
| Parameter                                                                                            | s                                                                                                    |                         |              |  |  |
| stage_io                                                                                             | (input), 1 (output), 2 (reserved), 3 (reset - Inputs: 1 (Input 1) 6 (Input 6), Outsignal encryption status - 0 (HDCP off).                                                                                                    | outs 1 (HDBT), 2 (HDMI) |              |  |  |
| Response                                                                                             | Triggers                                                                                                    |                         |              |  |  |
| Response                                                                                             | Response is sent to the comm port from which the Set (before execution) / Get command was received Response is sent to all comm ports after execution if HDCP-STAT was set by any other external control device (button press, device menu and similar) or HDCP mode changed |                         |              |  |  |
| Notes                                                                                                |                                                                                                    |                         |              |  |  |
| On output – sink status<br>On input – signal status                                                  |                                                                                                    |                         |              |  |  |
| K-Config Example                                                                                     |                                                                                                    |                         |              |  |  |
| Get the HDCP input signal status of the source device connected to HDMI In 1: "#HDCP-STAT? 0,1",0x0D |                                                                                                    |                         |              |  |  |

# 15.2.5 LOCK-FP

| Command Name          |                                                        | Permission               | Transparency |  |
|-----------------------|--------------------------------------------------------|--------------------------|--------------|--|
| Set:                  | LOCK-FP                                                | End User                 | Public       |  |
| Get:                  | LOCK-FP?                                               | End User                 | Public       |  |
| Descriptio            | n                                                      | Syntax                   |              |  |
| Set:                  | Lock the port                                          | #LOCK-FPspPortNumber,Lo  | ck/Unlockcr  |  |
| Get:                  | Get the port lock state                                | #LOCK-FP?sp PortNumbercr |              |  |
| Response              |                                                        |                          |              |  |
| ~nn@POR               | T-TYPE <mark>sp</mark> PortNumber,Lock/Unlock          | CR LF                    |              |  |
| Parameter             | s                                                      |                          |              |  |
|                       | per - 1-2 (port number)<br>Lock - 0 (unlock), 1 (lock) |                          |              |  |
| Response              | Triggers                                               |                          |              |  |
|                       |                                                        |                          |              |  |
| Notes                 |                                                        |                          |              |  |
|                       |                                                        |                          |              |  |
| K-Config Example      |                                                        |                          |              |  |
| Lock the front panel: |                                                        |                          |              |  |
| "#LOCK-E              | "#LOCK-FP 1",0x0D                                      |                          |              |  |

#### 15.2.6 NAME

| Command Name                                                                                                    |                                         | Permission                       | Transparency             |  |
|----------------------------------------------------------------------------------------------------|-----------------------------------------|----------------------------------|--------------------------|--|
| Set:                                                                                                    | NAME                                    | Administrator                    | Public                   |  |
| Get:                                                                                                    | NAME?                                   | End User                         | Public                   |  |
| Descriptio                                                                                                    | n                                       | Syntax                           |                          |  |
| Set:                                                                                                    | Set machine (DNS) name                  | #NAMEspmachine_namecr            |                          |  |
| Get:                                                                                                    | Get machine (DNS) name                  | #NAME?cr                         |                          |  |
| Response                                                                                                    |                                         |                                  |                          |  |
| Set: ~nn@                                                                                                    | NAMEspmachine_namecrLF                  |                                  |                          |  |
| Get: ~nn@                                                                                                    | NAME?spmachine_namecrlf                 |                                  |                          |  |
| Parameter                                                                                                    | s                                       |                                  |                          |  |
| machine_                                                                                                    | name - string of up to 15 alpha-numeric | chars (can include hyphen, not a | at the beginning or end) |  |
| Response                                                                                                    | Triggers                                |                                  |                          |  |
|                                                                                                    |                                         |                                  |                          |  |
| Notes                                                                                                    |                                         |                                  |                          |  |
| The machine name is not the same as the model name. The machine name is used to identify a specific machine or a network in use (with DNS feature on) |                                         |                                  |                          |  |
| K-Config                                                                                                    | K-Config Example                        |                                  |                          |  |
|                                                                                                    |                                         |                                  |                          |  |

# 15.2.7 NAME-RST

| Command                                                                                    | Name                                                                 | Permission    | Transparency |  |
|--------------------------------------------------------------------------------------------|----------------------------------------------------------------------|---------------|--------------|--|
| Set:                                                                                       | NAME-RST                                                             | Administrator | Public       |  |
| Get:                                                                                       | -                                                                    | -             | -            |  |
| Descriptio                                                                                 | n                                                                    | Syntax        |              |  |
| Set:                                                                                       | Reset machine (DNS) name to factory default                          | #NAME-RSTcr   |              |  |
| Get:                                                                                       | -                                                                    | -             |              |  |
| Response                                                                                   |                                                                      |               |              |  |
| ~nn@NAMI                                                                                   | E-RST <mark>sp</mark> OK <mark>cr lf</mark>                          |               |              |  |
| Parameter                                                                                  | s                                                                    |               |              |  |
|                                                                                            |                                                                      |               |              |  |
| Response                                                                                   | Triggers                                                             |               |              |  |
|                                                                                            |                                                                      |               |              |  |
| Notes                                                                                      |                                                                      |               |              |  |
| Factory default of machine (DNS) name is "KRAMER_" + 4 last digits of device serial number |                                                                      |               |              |  |
| K-Config Example                                                                           |                                                                      |               |              |  |
|                                                                                            | Set the DNS name of the device to "room-442": "#NAME room-442", 0x0D |               |              |  |

#### 15.2.8 PRIO

| Command Name                                                                                                    |                                                                                     | Permission         | Transparency |  |
|----------------------------------------------------------------------------------------------------|-------------------------------------------------------------------------------------|--------------------|--------------|--|
| Set:                                                                                                    | -                                                                                   | _                  | -            |  |
| Get                                                                                                    | PRIO?                                                                               | Administrator      | Public       |  |
| Descripti                                                                                                    | on                                                                                  | Syntax             |              |  |
| Set:                                                                                                    | -                                                                                   | -                  |              |  |
| Get:                                                                                                    | Get input priority                                                                  | #PRIO?spinput_idcm |              |  |
| Respons                                                                                                    | e                                                                                   |                    |              |  |
| ~nn@PR                                                                                                    | IOspinput_id,priocRLF                                                               |                    |              |  |
| Paramete                                                                                                    | ers                                                                                 |                    |              |  |
|                                                                                                    | d - window number setting new source 1 ssigned priority 1 (max. priority), 6 (min.) |                    |              |  |
|                                                                                                    | e Triggers                                                                          | ,                  |              |  |
| After execution, response is sent to the comm port from which the Set/Get was received After execution, response is sent to all comm ports if PRIO was set by any other external control device (button press, device menu and similar) |                                                                                     |                    |              |  |
| Notes                                                                                                    |                                                                                     |                    |              |  |
| The PRIO max value may vary for different devices                                                                                                    |                                                                                     |                    |              |  |
| K-Config Example                                                                                                    |                                                                                     |                    |              |  |
| Get the input priority Input 3: "#PRIORITY? 3",0x0D                                                                                                    |                                                                                     |                    |              |  |

# 15.2.9 SIGNAL?

| Command                                                           | Name                                                                                 | Permission                        | Transparency |  |
|-------------------------------------------------------------------|--------------------------------------------------------------------------------------|-----------------------------------|--------------|--|
| Set:                                                              | -                                                                                    | -                                 | -            |  |
| Get                                                               | SIGNAL?                                                                              | End User                          | Public       |  |
| Descriptio                                                        | n                                                                                    | Syntax                            |              |  |
| Set:                                                              | -                                                                                    | -                                 |              |  |
| Get:                                                              | Get input signal lock status                                                         | #SIGNAL?spinp_idcr                |              |  |
| Response                                                          |                                                                                      |                                   |              |  |
| ~nn@SIG                                                           | NAL <mark>sp</mark> inp_id,status <mark>crl</mark> f                                 |                                   |              |  |
| Parameter                                                         | s                                                                                    |                                   |              |  |
|                                                                   | 1 (Input 1) 6 (Input 6) ock status according to signal validation                    | n - 0 (signal off), 1 (signal on) |              |  |
| Response                                                          | Triggers                                                                             |                                   |              |  |
|                                                                   | ution, a response is sent to the comm p<br>is sent after every change in input signa |                                   |              |  |
| Notes                                                             |                                                                                      |                                   |              |  |
|                                                                   |                                                                                      |                                   |              |  |
| K-Config Example                                                  |                                                                                      |                                   |              |  |
| Get the input signal lock status of HDMI In 2: "#SIGNAL? 2", 0x0D |                                                                                      |                                   |              |  |

# 15.3 Switching/Routing Commands

**Note**: Use the **ROUTE** command in preference to legacy AUD, VID, and AV commands (see below).

| Command  | Description                | Туре      | Permission |
|----------|----------------------------|-----------|------------|
| MTX-MODE | Set/get auto-switch mode   | Switching | End User   |
| ROUTE    | Set/get layer routing      | Routing   | End User   |
| VID      | Set/get video switch state | Switching | End User   |

#### 15.3.1 MTX-MODE

| 13.3.1                                                                                                    | WITX-WODE                       |                           |              |  |
|----------------------------------------------------------------------------------------------------|---------------------------------|---------------------------|--------------|--|
| Comman                                                                                                    | d Name                          | Permission                | Transparency |  |
| Set:                                                                                                    | MTX-MODE                        | End User                  | Public       |  |
| Get:                                                                                                    | MTX-MODE?                       | End User                  | Public       |  |
| Description                                                                                                    | on                              | Syntax                    |              |  |
| Set:                                                                                                    | Set auto-switch mode            | #MTX-MODE sp output_id, n | modecr       |  |
| Get:                                                                                                    | Get auto-switch mode            | #MTX-MODE?spoutput_id     | CR           |  |
| Response                                                                                                    | •                               |                           |              |  |
| ~nn@MTX                                                                                                    | -MODEspoutput_id,modecr         |                           |              |  |
| Paramete                                                                                                    | rs                              |                           |              |  |
| <pre>output_id-1 (HDBT), 2 (HDMI) mode - 0 (manual), 1 (auto priority), 2 (auto last connected)</pre>                                                                                                    |                                 |                           |              |  |
| Response                                                                                                    | e Triggers                      |                           |              |  |
| After execution, a response is sent to the comm port from which the Set/Get was received After execution, a response is sent to all comm ports if MTX-MODE was set by any other external control device (button press, WEB, device menu and similar) |                                 |                           |              |  |
| Notes                                                                                                    |                                 |                           |              |  |
| Not recon                                                                                                    | Not recommended for new devices |                           |              |  |
| K-Config Example                                                                                                    |                                 |                           |              |  |
| Set the auto switch mode of HDMI Out to last connected input: "#MTX-MODE 1,2",0x0D                                                                                                    |                                 |                           |              |  |

#### 15.3.2 ROUTE

| Command          | Name                                                                                    | Permission                 | Transparency |  |
|------------------|-----------------------------------------------------------------------------------------|----------------------------|--------------|--|
| Set:             | ROUTE                                                                                   | End User                   | Public       |  |
| Get:             | ROUTE?                                                                                  | End User                   | Public       |  |
| Descriptio       | n                                                                                       | Syntax                     |              |  |
| Set:             | Set layer routing                                                                       | #ROUTE sp layer, dest, srd | CR           |  |
| Get:             | Get layer routing                                                                       | #ROUTE?splayer,destcr      |              |  |
| Response         |                                                                                         |                            |              |  |
| ~nn@ROU          | TE <sub>sp</sub> layer,dest,src <mark>crlf</mark>                                       |                            |              |  |
| Parameter        | rs                                                                                      |                            |              |  |
| dest-*-          | <pre>layer - 1 (video) dest - * - ALL</pre>                                             |                            |              |  |
| Response         | Triggers                                                                                |                            |              |  |
|                  |                                                                                         |                            |              |  |
| Notes            |                                                                                         |                            |              |  |
| This comm        | This command replaces all other routing commands                                        |                            |              |  |
| K-Config Example |                                                                                         |                            |              |  |
|                  | Set the remote input switching of video to HDMI Out from HDMI In 2: "#ROUTE 1,1,2",0x0D |                            |              |  |

# 15.3.3 VID

| Command Name                                                                                                    |                                                                                  | Permission     | Transparency |  |
|----------------------------------------------------------------------------------------------------|----------------------------------------------------------------------------------|----------------|--------------|--|
| Set:                                                                                                    | VID                                                                              | End User       | Public       |  |
| Get:                                                                                                    | VID?                                                                             | End User       | Public       |  |
| Descriptio                                                                                                    | n                                                                                | Syntax         |              |  |
| Set:                                                                                                    | Set video switch state                                                           | #VIDspin>outcr |              |  |
| Get:                                                                                                    | Get video switch state                                                           | #VID?spoutcr   |              |  |
| Response                                                                                                    |                                                                                  |                |              |  |
| Set: ~nn@                                                                                                    | VIDspin>outcr LF                                                                 |                |              |  |
| Get: ~nn@                                                                                                    | VIDspin>outcr LF                                                                 |                |              |  |
| Parameter                                                                                                    | s                                                                                |                |              |  |
|                                                                                                    | out 1)6 (Input 6) or 0 (disconnect output                                        |                |              |  |
| 1                                                                                                    | ction character between in and out param<br>HDBT), 2 (HDMI), * (for all outputs) | neters         |              |  |
| Response                                                                                                    |                                                                                  |                |              |  |
|                                                                                                    |                                                                                  |                |              |  |
| Notes                                                                                                    |                                                                                  |                |              |  |
| The GET command identifies input switching on Step-in clients The SET command is for remote input switching on Step-in clients (essentially via by the Web) This is a legacy command. New Step-in modules support the ROUTE command |                                                                                  |                |              |  |
| K-Config Example                                                                                                    |                                                                                  |                |              |  |
| Set the video switch state of INPUT 1 to HDBaseT: "#VID 1>1",0x0D                                                                                                    |                                                                                  |                |              |  |

VS-62DT - Kramer Protocol 3000 Commands

# 15.4 Communication Commands

These commands are used by network devices running Protocol 3000.

| Command  | Description         | Туре          | Permission    |
|----------|---------------------|---------------|---------------|
| NET-DHCP | Set/get DHCP mode   | Communication | Administrator |
| NET-GATE | Set/get gateway IP  | Communication | Administrator |
| NET-IP   | Set/get IP address  | Communication | Administrator |
| NET-MAC? | Get MAC address     | Communication | End User      |
| NET-MASK | Set/get subnet mask | Communication | Administrator |

### 15.4.1 ETH PORT

| Command Name     |                                                                                  | Permission               | Transparency |  |
|------------------|----------------------------------------------------------------------------------|--------------------------|--------------|--|
| Set:             | ETH-PORT                                                                         | Administrator            | Public       |  |
| Get:             | ETH-PORT?                                                                        | End User                 | Public       |  |
| Descriptio       | n                                                                                | Syntax                   |              |  |
| Set:             | Set Ethernet port protocol                                                       | #ETH-PORT sp portType,EI | THPort cr    |  |
| Get:             | Get Ethernet port protocol                                                       | #ETH-PORT?spportTypecr   |              |  |
| Response         |                                                                                  |                          |              |  |
| ~nn@ETH-         | -PORT sp port Type, ETHPort cr Lf                                                |                          |              |  |
| Parameter        | s                                                                                |                          |              |  |
|                  | - TCP/UDP<br>- TCP/UDP port number                                               |                          |              |  |
| Response         | Triggers                                                                         |                          |              |  |
|                  |                                                                                  |                          |              |  |
| Notes            |                                                                                  |                          |              |  |
|                  |                                                                                  |                          |              |  |
| K-Config Example |                                                                                  |                          |              |  |
|                  | Set the Ethernet port protocol for TCP to port 12457: "#ETH-PORT TCP,12457",0x0D |                          |              |  |

#### 15.4.2 NET-DHCP

| Command Name                                                                                                    |                     | Permission        | Transparency |  |  |
|----------------------------------------------------------------------------------------------------|---------------------|-------------------|--------------|--|--|
| Set:                                                                                                    | NET-DHCP            | Administrator     | Public       |  |  |
| Get:                                                                                                    | NET-DHCP?           | End User          | Public       |  |  |
| Descriptio                                                                                                    | n                   | Syntax            |              |  |  |
| Set:                                                                                                    | Set DHCP mode       | #NET-DHCPspmodecr |              |  |  |
| Get:                                                                                                    | Get DHCP mode       | #NET-DHCP?cr      |              |  |  |
| Response                                                                                                    | Response            |                   |              |  |  |
| ~nn@NET-                                                                                                    | -DHCP sp mode cr lf |                   |              |  |  |
| Parameter                                                                                                    | Parameters          |                   |              |  |  |
| mode - 0 (Do not use DHCP. Use the IP set by the factory or using the IP set command)  1 (Try to use DHCP. If unavailable, use IP as above) |                     |                   |              |  |  |
| Response Triggers                                                                                                    |                     |                   |              |  |  |
|                                                                                                    |                     |                   |              |  |  |

#### Notes

Connecting Ethernet to devices with DHCP may take more time in some networks

To connect with a randomly assigned IP by DHCP, specify the device DNS name (if available) using the command "NAME". You can also get an assigned IP by direct connection to USB or RS-232 protocol port if available

For proper settings consult your network administrator

#### K-Config Example

Enable DHCP mode, if available:

"#NET-DHCP 1",0x0D

# 15.4.3 NET-GATE

| Command Name                                                                                                    |                                            | Permission            | Transparency |  |
|----------------------------------------------------------------------------------------------------|--------------------------------------------|-----------------------|--------------|--|
| Set:                                                                                                    | NET-GATE                                   | Administrator         | Public       |  |
| Get:                                                                                                    | NET-GATE?                                  | End User              | Public       |  |
| Description                                                                                                    |                                            | Syntax                |              |  |
| Set:                                                                                                    | Set gateway IP                             | #NET-GATEspip_address | CR           |  |
| Get:                                                                                                    | Get gateway IP                             | #NET-GATE?cr          |              |  |
| Response                                                                                                    |                                            |                       |              |  |
| ~nn@NET                                                                                                    | -GATEsp <i>ip_address</i> cr <sub>lF</sub> |                       |              |  |
| Parameter                                                                                                    | s                                          |                       |              |  |
| ip_addre                                                                                                    | ess - format: xxx.xxx.xxx                  |                       |              |  |
| Response                                                                                                    | Triggers                                   |                       |              |  |
|                                                                                                    |                                            |                       |              |  |
| Notes                                                                                                    |                                            |                       |              |  |
| A network gateway connects the device via another network and maybe over the Internet. Be careful of security problems. For proper settings consult your network administrator |                                            |                       |              |  |
| K-Config Example                                                                                                    |                                            |                       |              |  |
| Set the gateway IP address to 192.168.0.1: "#NET-GATE 192.168.000.001",0x0D                                                                                                    |                                            |                       |              |  |

#### 15.4.4 NET-IP

| Command Name                                           |                                                                    | Permission            | Transparency |  |
|--------------------------------------------------------|--------------------------------------------------------------------|-----------------------|--------------|--|
| Set:                                                   | NET-IP                                                             | Administrator         | Public       |  |
| Get:                                                   | NET-IP?                                                            | End User              | Public       |  |
| Description                                            | n                                                                  | Syntax                |              |  |
| Set:                                                   | Set IP address                                                     | #NET-IPspip_addresscr |              |  |
| Get:                                                   | Get IP address                                                     | #NET-IP?cr            |              |  |
| Response                                               |                                                                    |                       |              |  |
| ~nn@NET                                                | T-IPsp <i>ip_address</i> cr <sub>LF</sub>                          |                       |              |  |
| Parameter                                              | s                                                                  |                       |              |  |
| ip_addre                                               | ess - format: xxx.xxx.xxx                                          |                       |              |  |
| Response                                               | Triggers                                                           |                       |              |  |
|                                                        |                                                                    |                       |              |  |
| Notes                                                  |                                                                    |                       |              |  |
| For proper settings consult your network administrator |                                                                    |                       |              |  |
| K-Config Example                                       |                                                                    |                       |              |  |
|                                                        | Set the IP address to 192.168.1.39: "#NET-IP 192.168.001.039",0x0D |                       |              |  |

# 15.4.5 NET-MAC

| Command Name |                                                          | Permission              | Transparency |  |  |
|--------------|----------------------------------------------------------|-------------------------|--------------|--|--|
| Set:         | -                                                        | -                       | -            |  |  |
| Get:         | NET-MAC?                                                 | End User                | Public       |  |  |
| Descriptio   | n                                                        | Syntax                  |              |  |  |
| Set:         | -                                                        | -                       |              |  |  |
| Get:         | Get MAC address                                          | #NET-MAC?cr             |              |  |  |
| Response     |                                                          |                         |              |  |  |
| ~nn@NET-     | -MAC <mark>sp</mark> <i>mac_address<mark>crlf</mark></i> |                         |              |  |  |
| Parameter    | s                                                        |                         |              |  |  |
| mac_addr     | ress - Unique MAC address. Format: XX                    | -xx-xx-xx-xx where x is | s hex digit  |  |  |
| Response     | Triggers                                                 |                         |              |  |  |
|              |                                                          |                         |              |  |  |
| Notes        | Notes                                                    |                         |              |  |  |
|              |                                                          |                         |              |  |  |
| K-Config E   | K-Config Example                                         |                         |              |  |  |
| "#NET-MA     | "#NET-MAC?",0x0D                                         |                         |              |  |  |

### 15.4.6 NET-MASK

| Command Name                                                         |                                                                                    | Permission            | Transparency |  |
|----------------------------------------------------------------------|------------------------------------------------------------------------------------|-----------------------|--------------|--|
| Set:                                                                 | NET-MASK                                                                           | Administrator         | Public       |  |
| Get:                                                                 | NET-MASK?                                                                          | End User              | Public       |  |
| Descriptio                                                           | n                                                                                  | Syntax                |              |  |
| Set:                                                                 | Set subnet mask                                                                    | #NET-MASKspnet_maskcr |              |  |
| Get:                                                                 | Get subnet mask                                                                    | #NET-MASK?cr          |              |  |
| Response                                                             |                                                                                    |                       |              |  |
| ~nn@NET-                                                             | -MASKspnet_maskcrlf                                                                |                       |              |  |
| Parameter                                                            | s                                                                                  |                       |              |  |
| net_mask                                                             | - format: xxx.xxx.xxx                                                              |                       |              |  |
| Response                                                             | Triggers                                                                           |                       |              |  |
|                                                                      | t mask limits the Ethernet connection wit settings consult your network administra |                       |              |  |
| Notes                                                                |                                                                                    |                       |              |  |
|                                                                      |                                                                                    |                       |              |  |
| K-Config E                                                           | K-Config Example                                                                   |                       |              |  |
| Set the subnet mask to 255.255.0.0: "#NET-MASK 255.255.000.000",0x0D |                                                                                    |                       |              |  |

# 15.5 EDID Handling Commands

| Command | Description                                        | Туре          | Permission |
|---------|----------------------------------------------------|---------------|------------|
| CPEDID  | Copy EDID data from the output to the input EEPROM | EDID Handling | End User   |

#### 15.5.1 CPEDID

| Comn     | nand Name                                          | Permission                                                                                                    | Transparency |  |
|----------|----------------------------------------------------|----------------------------------------------------------------------------------------------------|--------------|--|
| Set:     | CPEDID                                             | End User                                                                                                    | Public       |  |
| Get:     | -                                                  | -                                                                                                    | -            |  |
| Descr    | iption                                             | Syntax                                                                                                    |              |  |
| Set:     | Copy EDID data from the output to the input EEPROM | #CPEDIDspsrc_type,src_id,dst_type,dest_bitmapca or  #CPEDIDspsrc_type,src_id,dst_type,dest_bitmap, safe modeca |              |  |
| Get:     | -                                                  | -                                                                                                    |              |  |
| Response |                                                    |                                                                                                    |              |  |

~nn@CPEDIDspsrc\_stg,src\_id,dst\_type,dest\_bitmap\_call=

#### **Parameters**

src\_type - EDID source type (usually input): 0 (input), 1 (output), 2 (default EDID), 3 (custom EDID)
src\_id - number of chosen source stage (1.. max number of inputs/outputs)

dst\_type - EDID destination type (usually input): 0 (input), 1 (output), 2 (default EDID), 3 (custom EDID) dest\_bitmap - bitmap representing destination IDs. Format: XXXX...X, where X is hex digit. The binary form of every hex digit represents corresponding destinations. Setting '1' says that EDID data has to be copied to this destination

safe mode - 0 - device accepts the EDID as is without trying to adjust

1 - device tries to adjust the EDID (default value if no parameter is sent)

#### Response Triggers

Response is sent to the comm port from which the Set was received (before execution)

#### Notes

Destination bitmap size depends on device properties (for 64 inputs it is a 64-bit word) Example: bitmap 0x0013 means inputs 1,2 and 5 are loaded with the new EDID

In certain products Safe\_mode is an optional parameter. See the HELP command for its availability

#### K-Config Example

Copy the EDID data from the HDMI Out output (EDID source) to the HDMI In 1 input:

"#CPEDID 1,1,0,0x1",0x0D

Copy the EDID data from the default EDID source to HDMI In 1 and PC In inputs:

"#CPEDID 2,0,0,0x5",0x0D

# 15.6 Step-In Commands

| Command     | Description                        | Туре    | Permission |
|-------------|------------------------------------|---------|------------|
| PROG-ACTION | Set/get step-in button action list | Step-in | End User   |

# 15.6.1 PROG-ACTION

| 13.0.1                                                                                                    | FROG-ACTION                      |                        |                    |  |
|----------------------------------------------------------------------------------------------------|----------------------------------|------------------------|--------------------|--|
| Command                                                                                                    | Name                             | Permission             | Transparency       |  |
| Set:                                                                                                    | PROG-ACTION                      | End user               | Public             |  |
| Get:                                                                                                    | PROG-ACTION?                     | End user               | Public             |  |
| Description                                                                                                    |                                  | Syntax                 |                    |  |
| Set:                                                                                                    | Set step-in button action bitmap | #PROG-ACTION SP        | _                  |  |
|                                                                                                    | ·                                | type,port_id,button_i  | d,actions_bitmapcr |  |
| Get:                                                                                                    | Get step-in button action bitmap | #PROG-ACTION?sp        |                    |  |
| OO1.                                                                                                    | Get dep in button detton buttap  | port_type,port_id,but  | ton_idcr           |  |
| Response                                                                                                    |                                  |                        |                    |  |
| ~nn@PROC                                                                                                    | G-ACTION spport_type,port_id,bu  | tton_id,actions_bitmap | R LF               |  |
| Parameter                                                                                                    | s                                |                        |                    |  |
| <pre>port_type = 0 (input) port_id - port id: 1 (Input 1)6 (Input 6) button_id - external programmable button ID actions_bitmap = bitmap representing actions to perform after receiving button_id. format: xxxxx, where x is a hex digit. The binary form of every hex digit represents actions from the tab. Setting '1' says that the corresponding action must be executed: 0 (echo controller), 1 (step-in HDBT), 2 (step-in HDMI)</pre> |                                  |                        |                    |  |
| Response Triggers                                                                                                    |                                  |                        |                    |  |
|                                                                                                    |                                  |                        |                    |  |
| Notes                                                                                                    |                                  |                        |                    |  |
| Programs matrix action as a response for external event (programmable button pressed)                                                                                                    |                                  |                        |                    |  |
| K-Config Example                                                                                                    |                                  |                        |                    |  |
|                                                                                                    |                                  |                        |                    |  |

# 15.7 Audio Commands

| Command  | Description               | Туре  | Permission |
|----------|---------------------------|-------|------------|
| AUD-LVL  | Set/get volume level      | Audio | End User   |
| AUD-SWAP | Set/get audio output swap | Audio | End User   |
| MUTE     | Set/get audio mute        | Audio | End User   |

# 15.7.1 AUD-LVL

| Comm                                                                                                    | and Name               | Permission                | Transparency          |  |
|----------------------------------------------------------------------------------------------------|------------------------|---------------------------|-----------------------|--|
| Set:                                                                                                    | AUD-LVL                | End User                  | Public                |  |
| Get:                                                                                                    | AUD-LVL?               | End User                  | Public                |  |
| Description                                                                                                    |                        | Syntax                    |                       |  |
| Set:                                                                                                    | Set volume level       | #AUD-LVLspstage,cha       | nnel,volume cm        |  |
| Get:                                                                                                    | Get volume level       | #AUD-LVL?spstage,ch       | annel <mark>cr</mark> |  |
| Respoi                                                                                                    | ıse                    |                           |                       |  |
| ~nn@A                                                                                                    | UD-LVLspstage,channel, | volume <mark>cr Lf</mark> |                       |  |
| Parame                                                                                                    | eters                  |                           |                       |  |
| stage - 0 (input processing), 1 (output processing) channel - number of channel: 1 (master), 2 (secondary) volume - volume level: -90 to 10 (dB) |                        |                           |                       |  |
| Respoi                                                                                                    | nse Triggers           |                           |                       |  |
|                                                                                                    |                        |                           |                       |  |
| Notes                                                                                                    |                        |                           |                       |  |
|                                                                                                    |                        |                           |                       |  |
| K-Config Example                                                                                                    |                        |                           |                       |  |
| Set the volume of the Audio Out (1) output to 0dB: "#AUD-LVL 1,1,0",0x0D                                                                         |                        |                           |                       |  |

### 15.7.2 AUD-SWAP

| Command Name                                  |                              | Permission             | Transparency |  |  |
|-----------------------------------------------|------------------------------|------------------------|--------------|--|--|
| Set:                                          | AUD-SWAP                     | End User               | Public       |  |  |
| Get:                                          | AUD-SWAP?                    | End User               | Public       |  |  |
| Descriptio                                    | n                            | Syntax                 |              |  |  |
| Set:                                          | Set audio output swap        | #AUD-SWAPspswap_modecr |              |  |  |
| Get:                                          | Get audio output swap status | #AUD-SWAP?cr           |              |  |  |
| Response                                      |                              |                        |              |  |  |
| ~nn@AUD-                                      | ~nn@AUD-SWAPspswap_modecalf  |                        |              |  |  |
| Parameter                                     | Parameters                   |                        |              |  |  |
| swap_mod                                      | swap_mode - 0 (off), 1 (on)  |                        |              |  |  |
| Response                                      | Triggers                     |                        |              |  |  |
|                                               |                              |                        |              |  |  |
| Notes                                         |                              |                        |              |  |  |
|                                               |                              |                        |              |  |  |
| K-Config Example                              |                              |                        |              |  |  |
| Set audio output swapping: "#AUD-SWAP 1",0x0D |                              |                        |              |  |  |

# 15.7.3 MUTE

| Command Name |                                                     | Permission              | Transparency |  |
|--------------|-----------------------------------------------------|-------------------------|--------------|--|
| Set:         | MUTE                                                | End User                | Public       |  |
| Get:         | MUTE?                                               | End User                | Public       |  |
| Descriptio   | n                                                   | Syntax                  |              |  |
| Set:         | Set audio mute                                      | #MUTEspchannel, mute_mo | odecr        |  |
| Get:         | Get audio mute                                      | #MUTE?sp channel cr     |              |  |
| Response     |                                                     |                         |              |  |
| ~nn@MUTI     | ~nn@MUTEsp channel, mute_modecr LF                  |                         |              |  |
| Parameter    | Parameters                                          |                         |              |  |
| I            | channel - output number mute mode - 0 (off), 1 (on) |                         |              |  |
| Response     | Response Triggers                                   |                         |              |  |
|              |                                                     |                         |              |  |
| Notes        | Notes                                               |                         |              |  |
|              |                                                     |                         |              |  |
| K-Config E   | K-Config Example                                    |                         |              |  |
|              | Mute the Audio Out output: "#MUTE 1,1",0x0D         |                         |              |  |

# 15.8 Video Commands

| Command     | Description                    | Туре  | Permission |
|-------------|--------------------------------|-------|------------|
| VID-PATTERN | Set/get test pattern on output | Video | End User   |
| VMUTE       | Set/get video on output mute   | Video | End User   |

#### 15.8.1 VID-PATTERN

"#VID-PATTERN, 2, 2", 0x0D

| 15.8.1                                                                                                    | 15.8.1 VID-PATTERN         |                                        |              |  |
|----------------------------------------------------------------------------------------------------|----------------------------|----------------------------------------|--------------|--|
| Command                                                                                                    | d Name                     | Permission                             | Transparency |  |
| Set:                                                                                                    | VID-PATTERN                | End User                               | Public       |  |
| Get:                                                                                                    | VID-PATTERN?               | End User Public                        |              |  |
| Description                                                                                                    | on                         | Syntax                                 |              |  |
| Set:                                                                                                    | Set test pattern on output | #VID-PATTERN spoutput id, pattern idcm |              |  |
| Get:                                                                                                    | Get test pattern on output | #VID-PATTERN?spoutput idca             |              |  |
| Response                                                                                                    |                            |                                        |              |  |
| ~nn@VID-PATTERNspoutput id,pattern idcm                                                                                                    |                            |                                        |              |  |
| Parameters                                                                                                    |                            |                                        |              |  |
| <pre>output_id-1 (HDBT), 2 (HDMI) pattern id-1 (color bar), 2 (checkerboard), 3 (gradient), 4 (white), 5 (blue), 6 (green)</pre>                                                                                                    |                            |                                        |              |  |
| Response Triggers                                                                                                    |                            |                                        |              |  |
| After execution, response is sent to the comm port from which the set/get was received After execution, response is sent to all comm ports if VID-PATTERN was set by any other external control device (button press, WEB, device menu and similar) |                            |                                        |              |  |
| Notes                                                                                                    |                            |                                        |              |  |
|                                                                                                    |                            |                                        |              |  |
| K-Config Example                                                                                                    |                            |                                        |              |  |
| Set HDMI Out 2 to pattern 2 (checkerboard):                                                                                                    |                            |                                        |              |  |

# 15.8.2 VMUTE

| Command Name                                                                                                    |                                    | Permission             | Transparency |  |
|----------------------------------------------------------------------------------------------------|------------------------------------|------------------------|--------------|--|
| Set:                                                                                                    | VMUTE                              | End User               | Public       |  |
| Get:                                                                                                    | VMUTE?                             | End User               | Public       |  |
| Descriptio                                                                                                    | n                                  | Syntax                 |              |  |
| Set:                                                                                                    | Set enable/disable video on output | #VMUTEspoutput_id,fla  | g cr         |  |
| Get:                                                                                                    | Get video on output status         | #VMUTE?spoutput_idspcr |              |  |
| Response                                                                                                    |                                    |                        |              |  |
| Set / Get: ~nn@VMUTEspoutput id, flagcr LF                                                                            |                                    |                        |              |  |
| Parameters                                                                                                    |                                    |                        |              |  |
| <pre>output_id-1 (HDBT), 2 (HDMI) flag-0 (disable video on output), 1 (enable video on output), 2 (blank video)</pre> |                                    |                        |              |  |
| Response                                                                                                    | Triggers                           |                        |              |  |
|                                                                                                    |                                    |                        |              |  |
| Notes                                                                                                    |                                    |                        |              |  |
| Video mute parameter 2 (blank picture) is not supported                                                               |                                    |                        |              |  |
| K-Config Example                                                                                                    |                                    |                        |              |  |
| Disable the video output on HDMI Out: "#VMUTE 3,0",0x0D                                                               |                                    |                        |              |  |

#### LIMITED WARRANTY

The warranty obligations of Kramer Electronics for this product are limited to the terms set forth below:

#### What is Covered

This limited warranty covers defects in materials and workmanship in this product.

#### What is Not Covered

This limited warranty does not cover any damage, deterioration or malfunction resulting from any alteration, modification, improper or unreasonable use or maintenance, misuse, abuse, accident, neglect, exposure to excess moisture, fire, improper packing and shipping (such claims must be presented to the carrier), lightning, power surges, or other acts of nature. This limited warranty does not cover any damage, deterioration or malfunction resulting from the installation or removal of this product from any installation, any unauthorized tampering with this product, any repairs attempted by anyone unbriddend by affecting the state of the product have repairs attempted by anyone unbriddend or workmanship of this product. This limited warranty does not cover cartons, equipment enclosures, cables or accessories used in conjunction with this product.

Without limiting any other exclusion herein, Kramer Electronics does not warrant that the product covered hereby, including, without limitation, the technology and/or integrated circuit(s) included in the product, will not become obsolete or that such items are or will remain compatible with any other product or technology with which the product may be used.

#### How Long Does this Coverage Last

Seven years as of this printing; please check our Web site for the most current and accurate warranty information.

#### Who is Covered

Only the original purchaser of this product is covered under this limited warranty. This limited warranty is not transferable to subsequent purchasers or owners of this product.

#### What Kramer Electronics will do

Kramer Electronics will, at its sole option, provide one of the following three remedies to whatever extent it shall deem necessary to satisfy a proper claim under this limited warranty:

- 1. Elect to repair or facilitate the repair of any defective parts within a reasonable period of time, free of any charge for the necessary parts and labor to complete the repair and restore this product to its proper peraing condition. Kramer Electronics will also pay the shipping costs necessary to return this product once the repair is complete.
- Replace this product with a direct replacement or with a similar product deemed by Kramer Electronics to perform substantially the same function as the original product.
- Issue a refund of the original purchase price less depreciation to be determined based on the age of the product at the time remedy is sought under this limited warranty.

#### What Kramer Electronics will not do Under This Limited Warranty

If this product is returned to Kramer Electronics or the authorized dealer from which it was purchased or any other party authorized to repair Kramer Electronics products, this product must be insured during shipment, with the insurance and shipping charges prepaid by you. If this product is returned uninsured, you assume all risks of loss or damage during shipment. Kramer Electronics will not be responsible for any costs related to the removal or re-installation of this product from or into any installation. Kramer Electronics will not be responsible for any costs related to any setting up this product, any adjustment of user controls or any programming required for a specific installation of this product.

#### How to Obtain a Remedy under this Limited Warranty

To obtain a remedy under this limited warranty, you must contact either the authorized Kramer Electronics reseller from whom you purchased this product or the Kramer Electronics office nearest you. For a list of authorized Kramer Electronics resellers and/or Kramer Electronics authorized service providers, please visit our web site at www.kramerelectronics.com or contact the Kramer Electronics office nearest you.

In order to pursue any remedy under this limited warranty, you must possess an original, dated receipt as proof of purchase from an authorized Kramer Electronics reseller. If this product is returned under this limited warranty, a return authorization number, obtained from Kramer Electronics, will be required. You may also be directed to an authorized reseller or a person authorized by Kramer Electronics to repair the product.

If it is decided that this product should be returned directly to Kramer Electronics, this product should be properly packed, preferably in the original carton, for shipping. Cartons not bearing a return authorization number will be refused.

#### Limitation on Liability

THE MAXIMUM LIABILITY OF KRAMER ELECTRONICS UNDER THIS LIMITED WARRANTY SHALL NOT EXCEED THE ACTUAL PURCHASE PRICE PAID FOR THE PRODUCT. TO THE MAXIMUM EXTENT PERMITTED BY LAW, KRAMER ELECTRONICS IS NOT RESPONSIBLE FOR DIRECT, SPECIAL, INCIDENTAL OR CONSEQUENTIAL DAMAGES RESULTING FROM ANY BREACH OF WARRANTY OR CONDITION, OR UNDER ANY OTHER LEGAL THEORY. Some countries, districts or states do not allow the exclusion or limitation of relief, special, incidental, consequential or indirect damages, or the limitation of liability to specified amounts, so the above limitations or exclusions may not apply to you.

#### **Exclusive Remedy**

TO THE MAXIMUM EXTENT PERMITTED BY LAW, THIS LIMITED WARRANTY AND THE REMEDIES SET FORTH ABOVE ARE EXCLUSIVE AND IN LIEU OF ALL OTHER WARRANTIES, REMEDIES AND CONDITIONS, WHETHER ORAL OR WRITTEN, EXPRESS OR IMPLIED. TO THE MAXIMUM EXTENT PERMITTED BY LAW, KRAMER ELECTRONICS SPECIFICALLY DISCLAIMS ANY AND ALL IMPLIED WARRANTIES, INCLUDING, WITHOUT LIMITATION, WARRANTIES OF MERCHANTABILITY AND FITNESS FOR A PARTICULAR PURPOSE. IF KRAMER ELECTRONIC CANNOT LAWFULLY DISCLAIM OR EXCLUDE IMPLIED WARRANTIES UNDER APPLICABLE LAW, THEN ALL IMPLIED WARRANTIES COVERING THIS PRODUCT, INCLUDING WARRANTIES OF MERCHANTABILITY AND FITNESS FOR A PARTICULAR PURPOSE, SHALL APPLY TO THIS PRODUCT AS PROVIDED UNDER APPICABLE LAW.

IF ANY PRODUCT TO WHICH THIS LIMITED WARRANTY APPLIES IS A "CONSUMER PRODUCT" UNDER THE MAGNUSON-MOSS WARRANTY ACT (15 U.S.C.A. §2301, ET SEQ.) OR OTHER APPICABLE LAW, THE FOREGOING DISCLAIMER OF IMPLIED WARRANTIES SHALL NOT APPLY TO YOU, AND ALL IMPLIED WARRANTIES ON THIS PRODUCT, INCLUDING WARRANTIES OF MERCHANTABILITY AND FITNESS FOR THE PARTICULAR PURPOSE, SHALL APPLY AS PROVIDED UNDER APPLICABLE LAW.

#### Other Conditions

This limited warranty gives you specific legal rights, and you may have other rights which vary from country to country or state to state.

This limited warranty is void if (i) the label bearing the serial number of this product has been removed or defaced, (ii) the product is not distributed by Kramer Electronics or (iii) this product is not purchased from an authorized Kramer Electronics reseller. If you are unsure whether a reseller is an authorized Kramer Electronics reseller, please visit our Web site at www.kramerelectronics.com or contact a Kramer Electronics office from the list at the end of this document.

Your rights under this limited warranty are not diminished if you do not complete and return the product registration form or complete and submit the online product registration form. Kramer Electronics thanks you for purchasing a Kramer Electronics product. We hope it will give you years of satisfaction.

# **KRAMER**

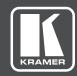

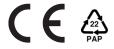

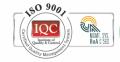

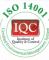

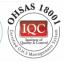

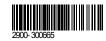

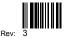

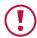

## **SAFETY WARNING**

Disconnect the unit from the power supply before opening and servicing

For the latest information on our products and a list of Kramer distributors, visit our Web site to find updates to this user manual.

We welcome your questions, comments, and feedback.

www.KramerAV.com info@KramerAV.com